#### $\bullet$

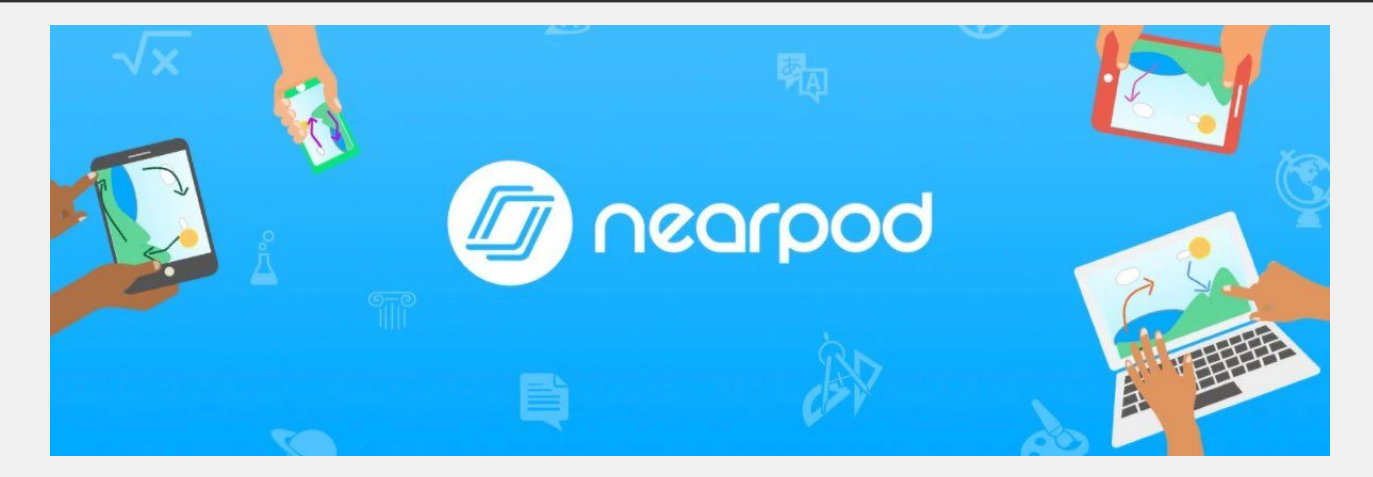

[A Quickstart Guide for Using Nearpod](#page-1-0)  Tools in your English Classes

<span id="page-1-0"></span>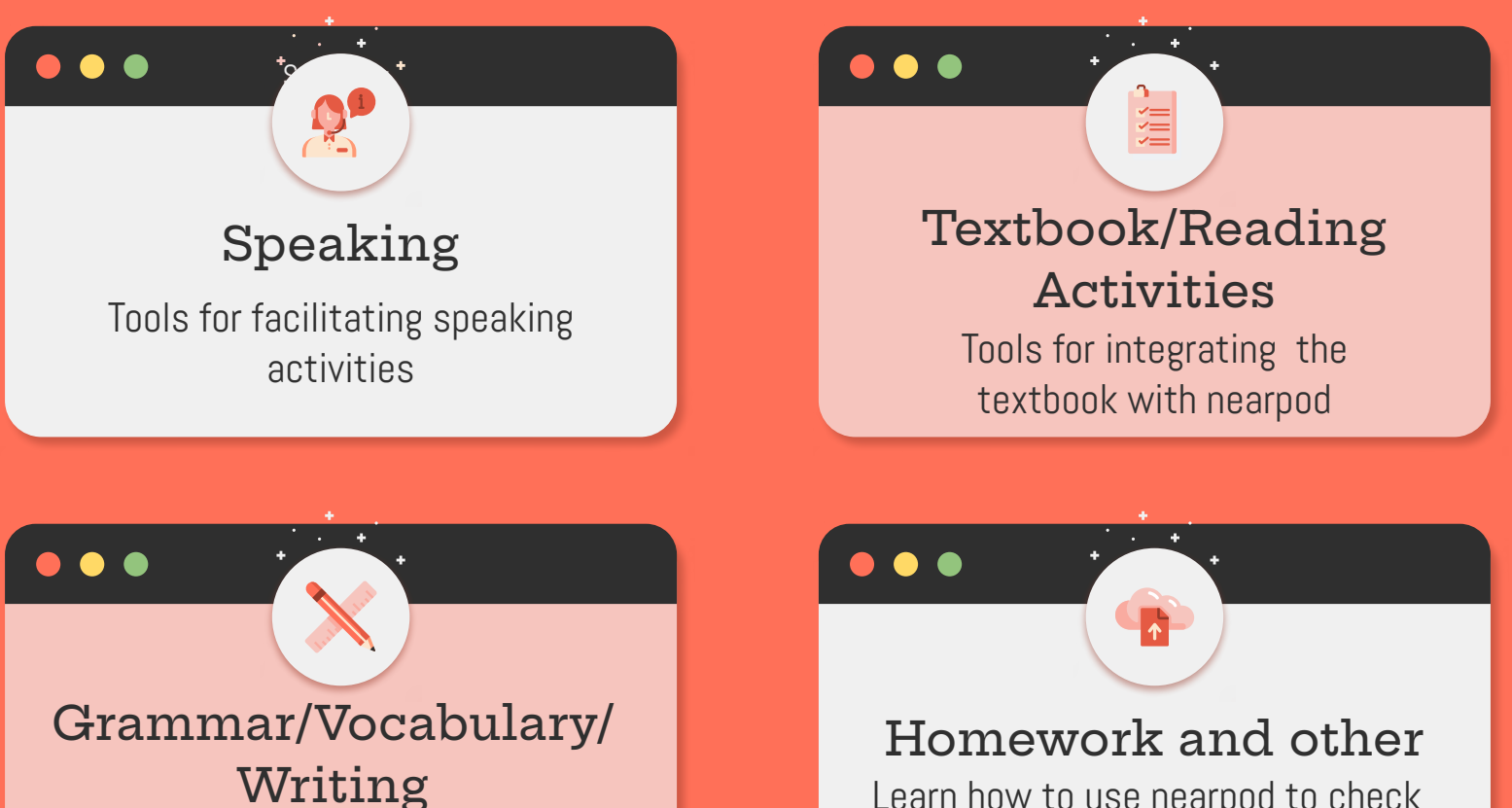

Tools for teaching grammar/vocabulary

Learn how to use nearpod to check homework and other honorable mentions for increasing interactivity

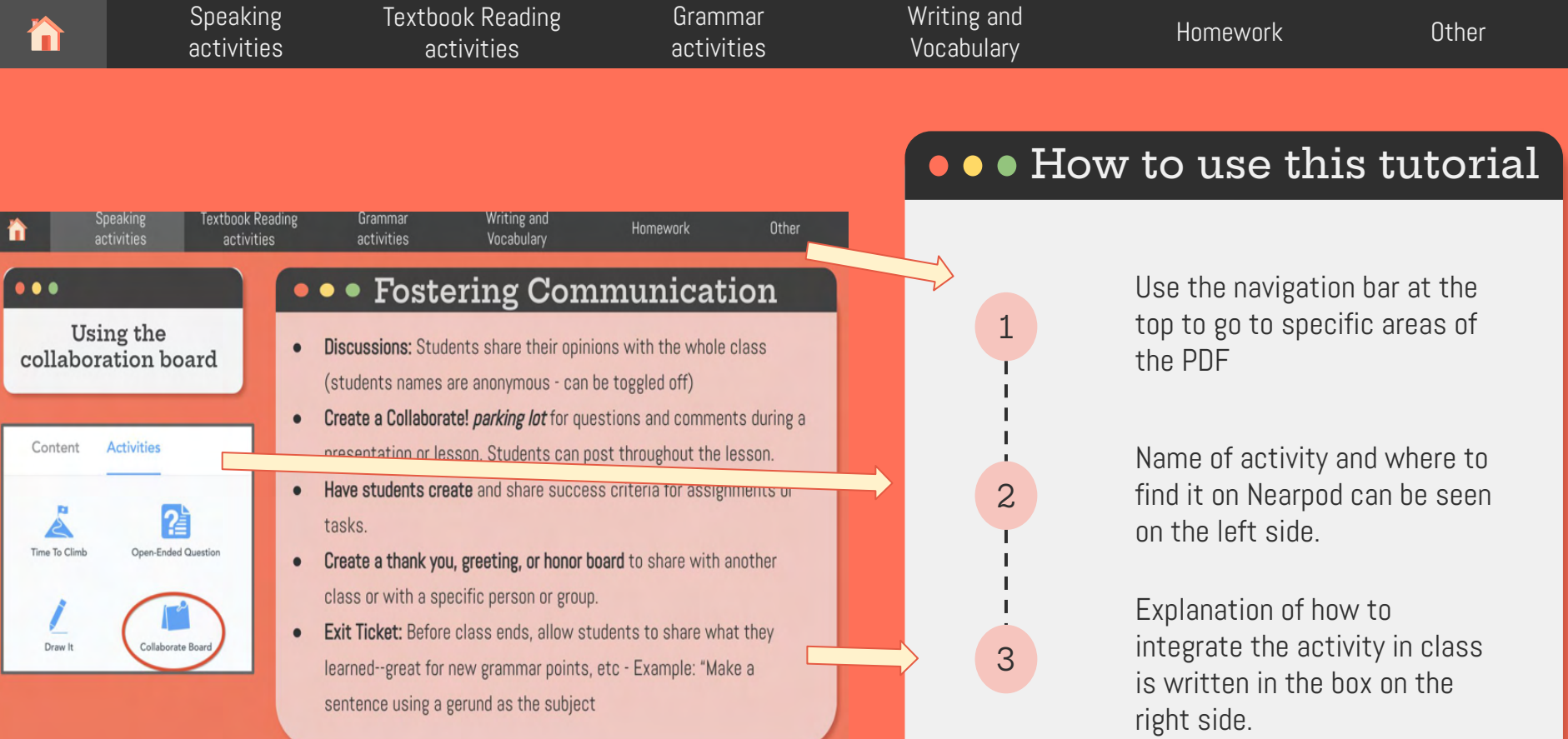

[Speaking](#page-4-0)  activities [Textbook Reading](#page-14-0)  activities [Grammar](#page-22-0)  activities

[Writing and](#page-26-0)  Vocabulary [Homework](#page-29-0) [Other](#page-32-0)

# **Instructional Videos**

- [What is Nearpod? Overview and Demo](https://elllo.teachable.com/courses/938830/lectures/17362367)
- [How to create an account](https://elllo.teachable.com/courses/938830/lectures/17361495)
- **[How to make your first Nearpod Lesson](https://elllo.teachable.com/courses/938830/lectures/17361573)**
- [How to launch your Nearpod lesson](https://elllo.teachable.com/courses/938830/lectures/17361591)
- [How to add a quiz to your lesson](https://elllo.teachable.com/courses/938830/lectures/17361596)
- [How to make an open-ended answer](https://elllo.teachable.com/courses/938830/lectures/17361598)
- [How to make a gap-fill](https://elllo.teachable.com/courses/938830/lectures/17361681)
- [How to make a poll](https://elllo.teachable.com/courses/938830/lectures/17361682)
- [How to use the Draw it! Function](https://elllo.teachable.com/courses/938830/lectures/17361700)
- [How to make a Collaboration board](https://elllo.teachable.com/courses/938830/lectures/17361746)
- [How to make a matching game](https://elllo.teachable.com/courses/938830/lectures/17361763)

## $\bullet$   $\bullet$

Thanks to Todd Beuckens for these great screencast videos on how to get started using each function.

Please read further for more specific ways to utilize each function for speaking, textbook, reading, grammar, writing, vocabulary activities and more!

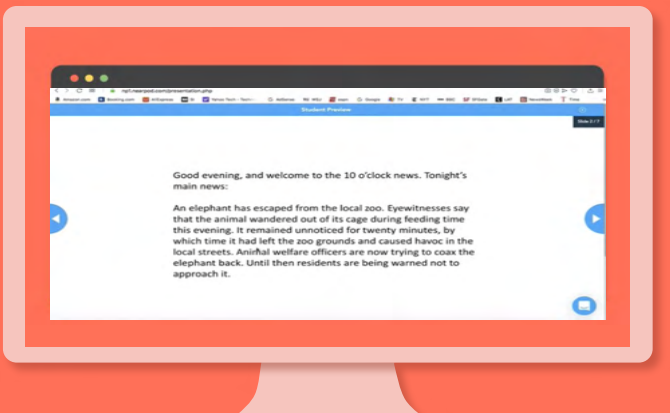

<span id="page-4-0"></span>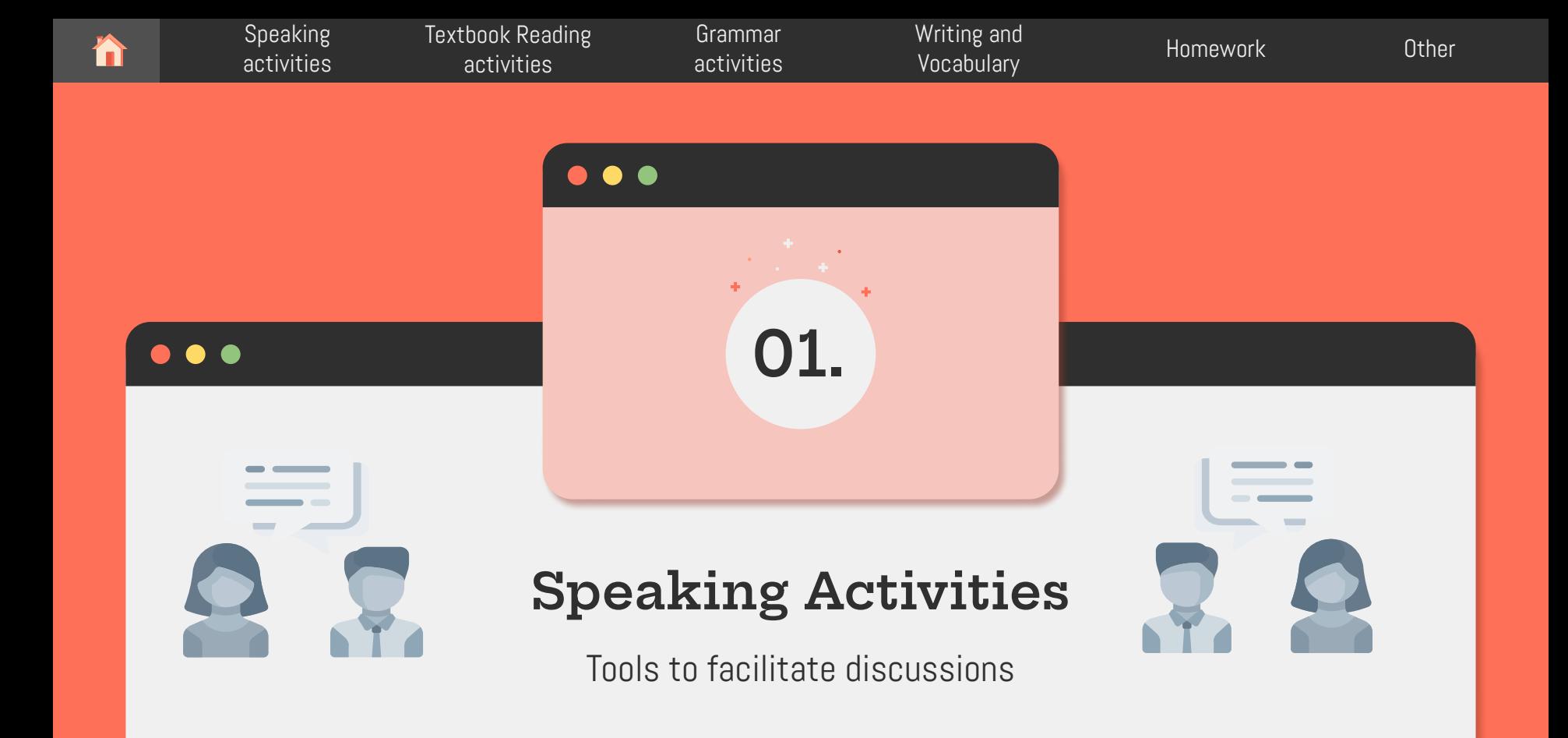

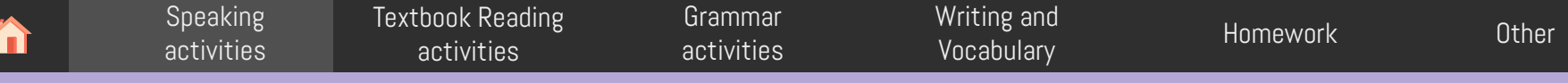

#### $\bullet$   $\bullet$

### **Using the Slideshow feature for speaking**

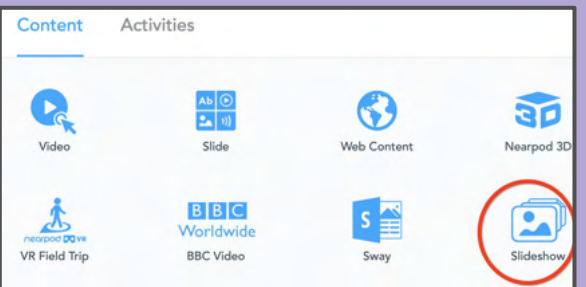

## Adding slides **compare**

Add PPT slides directly into your nearpod. This is great for scaffolding multiple speaking practice topics without requiring students to return to the mainroom (if you are teaching online) to change topics.

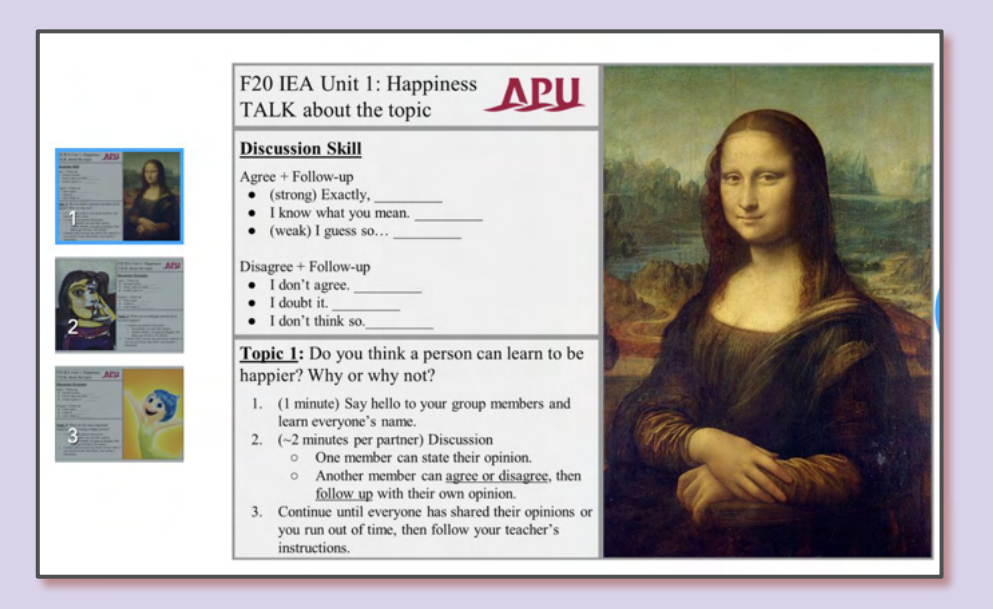

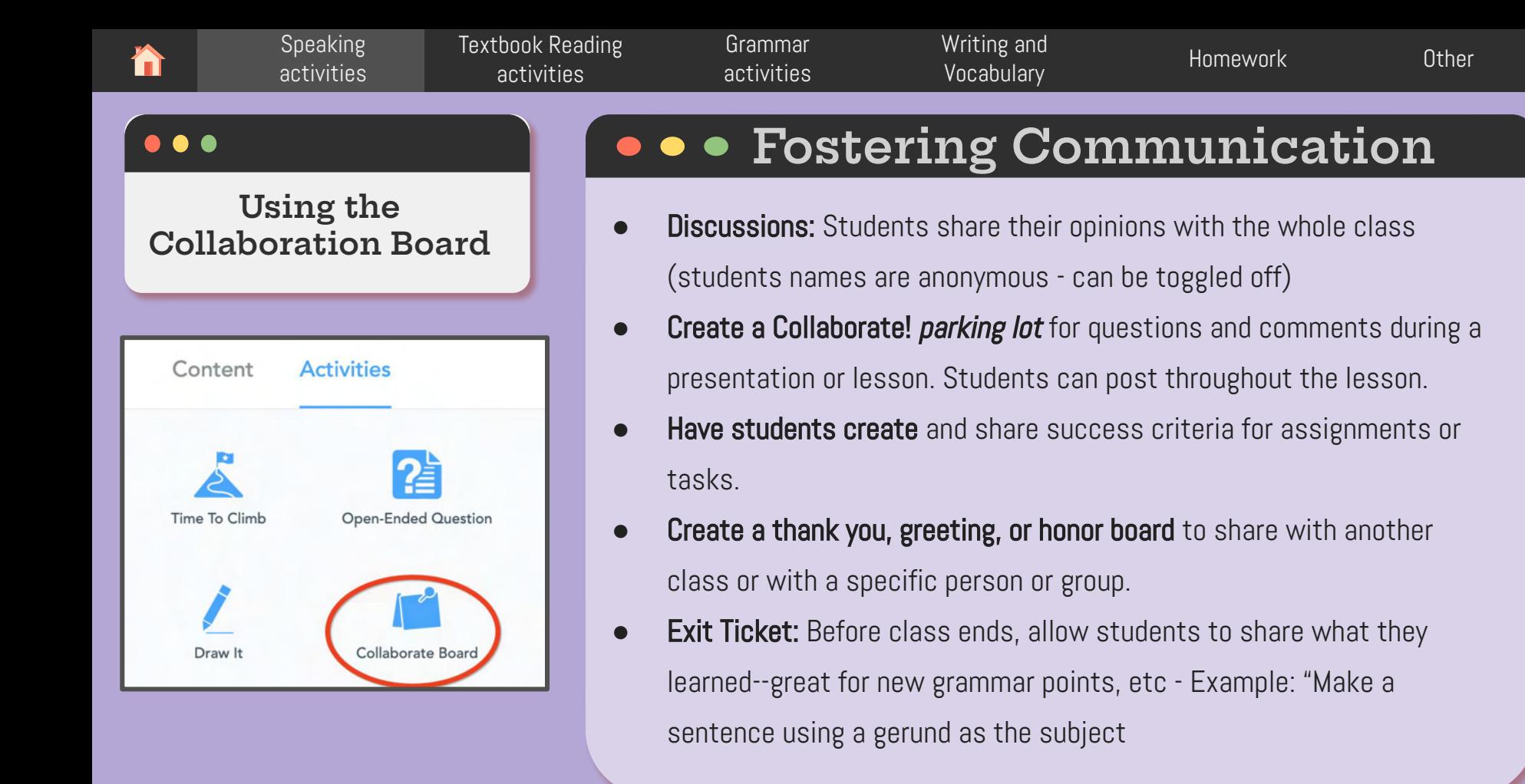

[Speaking](#page-4-0)  activities [Textbook Reading](#page-14-0)  activities [Grammar](#page-22-0)  activities [Writing and](#page-26-0)  Vocabulary [Homework](#) [Other](#page-32-0)

#### **Using the Collaboration Board to foster communication continued...**

Student Voice! Post and A daily diary! Create a Use Collaborate! to **Have students Book Wishlist (or any** How's your memory? tell opinions and ideas! recommend study skills stand alone wall and gather feedback! Ask students what they wishlist)- Have your Evaluate a lesson. As the for an upcoming test or choose a couple of remember from the students add some quiz! students to be "scribes" previous day's lesson. books they might like to questions: "What would of the day. Share the you do differently? What You will know quickly read on a wishlist board. did you enjoy?" day's activities. Your school librarian will what still needs to be love you if you share taught and this will also serve as a good place this! for students to review content. Feedback Create a Collaboratel Post before you go! Use "parking lot" for it for exit tickets. questions and Create a thank you to comments during a share with another class presentation, movie or BXIT or with a specific person Students can share a training TICKET Have students create or group strategy used to solve a and share success problem then compare criteria for assignments PARKING LOT strategies to or tasks. demonstrate more than Create an honor board **Success Criteria** one right answer on Veterans Day, s Mother's Day or Father's  $\circ$  $(23)$ Day with honor posts. 圖  $e^+$   $i\overline{i}$   $\overline{r}$ Then share. Keep parents informed WALL OF HONOR about the great learning that is happening in the

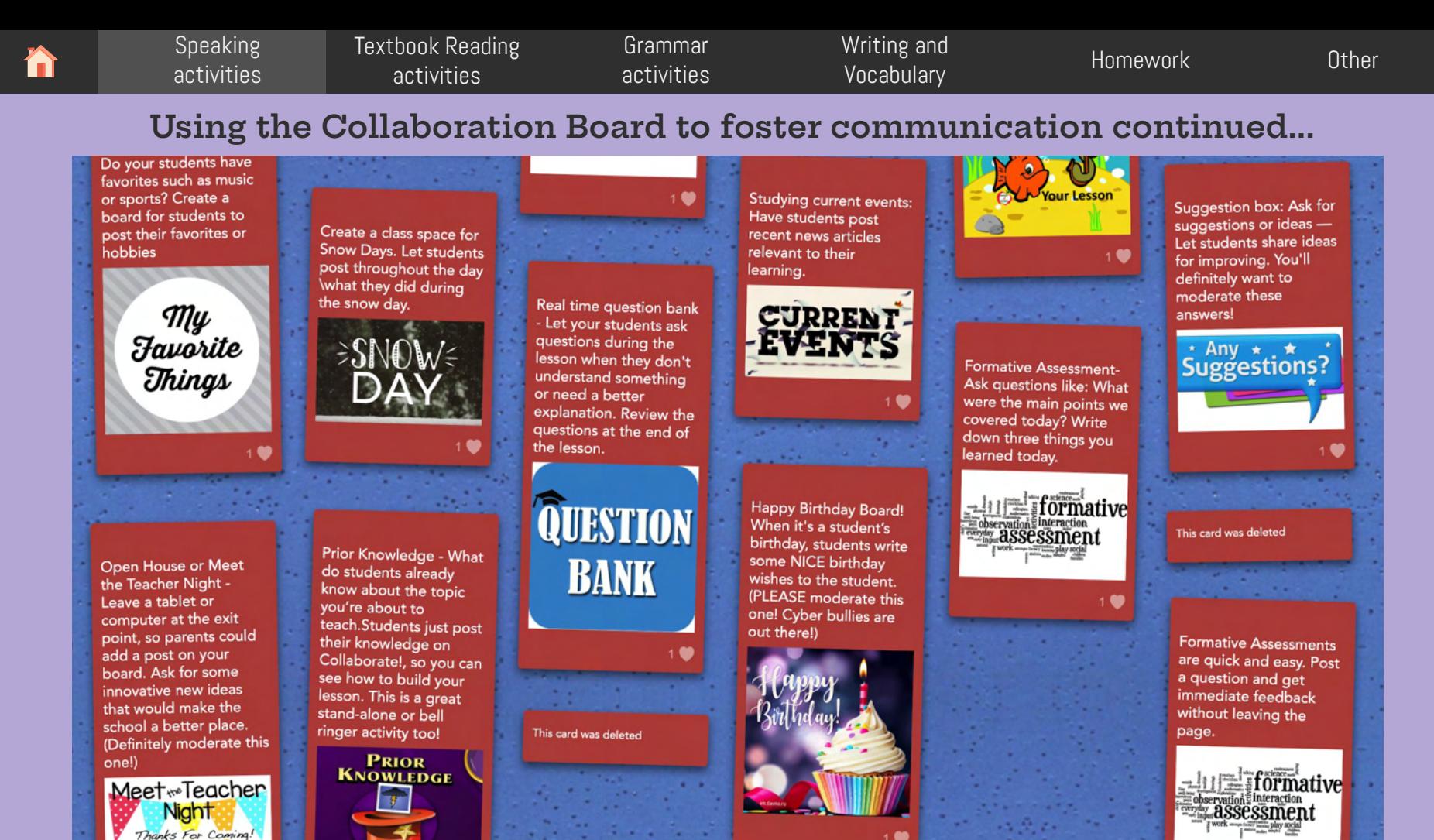

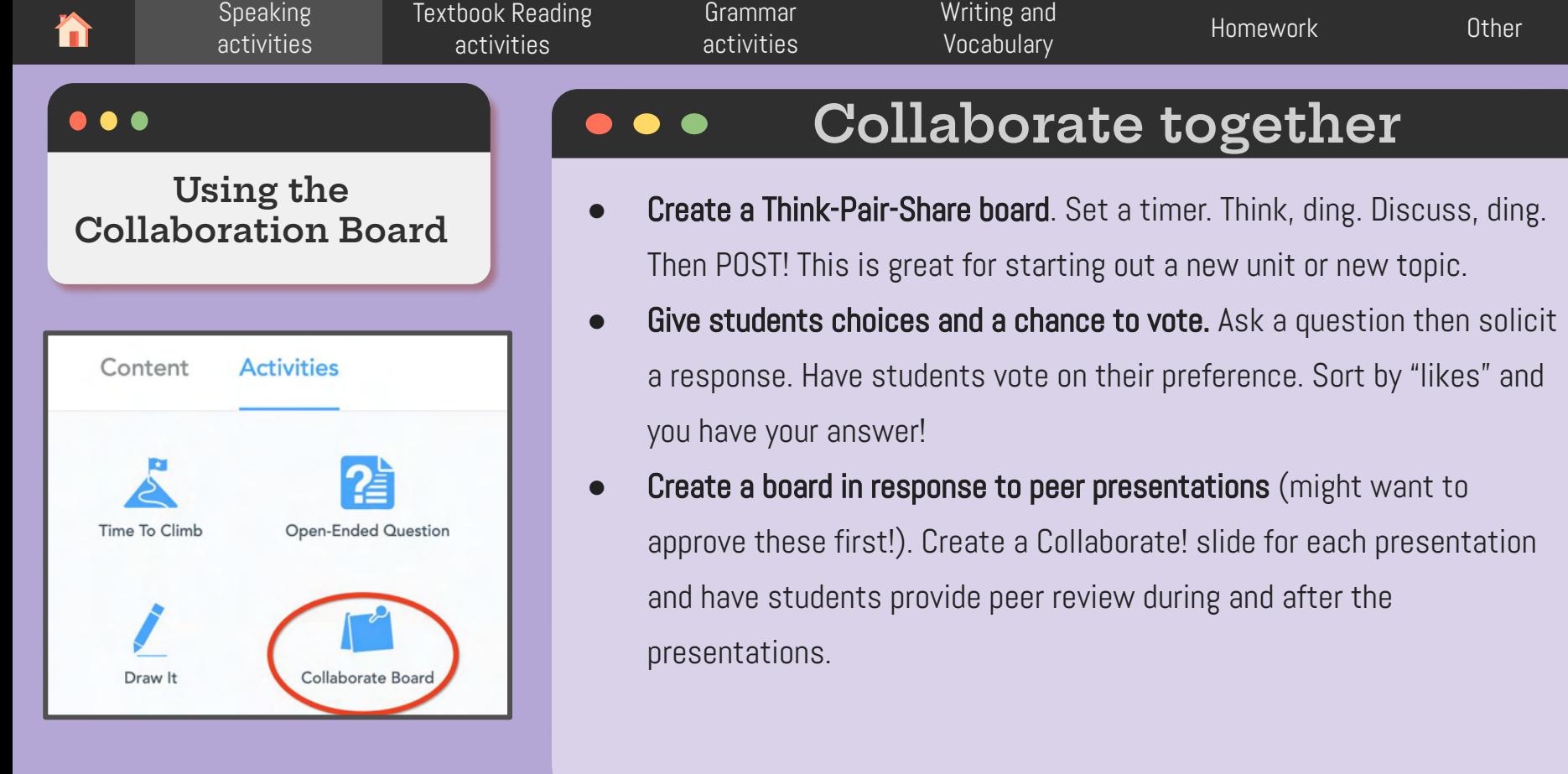

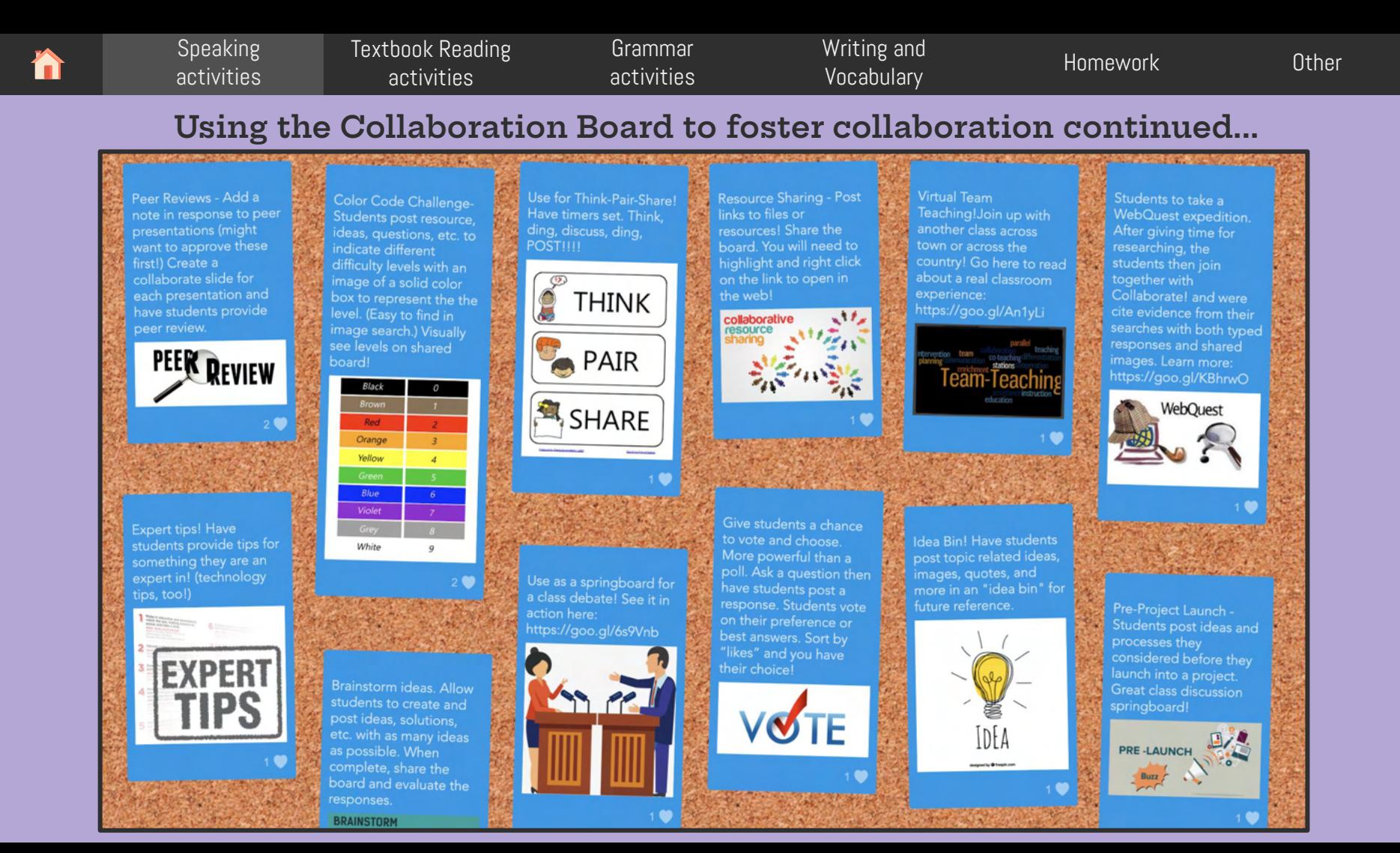

#### [Speaking](#page-4-0)  activities [Textbook Reading](#)  activities [Grammar](#page-22-0)  activities [Writing and](#page-26-0)  witting and the [Homework](#) of Dther Vocabulary

#### **Using the Collaboration Board to foster collaboration continued...**

Start a story and let students take from there. Create a scenario, and ask your students what happens next - let them take turns one-by-one or in aroups to post their own adventure. Sort by time of entry.

ONGE

Let students add two 'tops' and one 'tip'. Tops are things to do or done well. Tips are advice or improvements. Use after a student presentation, for a character from body!

**TOP TIPS** 

Collaborate in real time with another class in another city or country! Share your board topic and see what different

Collaborative Notes-While listening to a presentation/video, can work together to add notes to produce a resource they can refer with staff meetings!

**Always Take Notes** 

This card was deleted

 $\bullet$ 

perspectives are posted.  $\sqrt{2}$  **V**  $\sqrt{2}$ 

1702121700

**Book Discussions - When** 

the complete class has

to read the same book,

it's fun to create a

discussion and post

about the characters.

things people do in the

book, hidden meanings.

plot twists, etc. You can

even let them invent a

**BOOK DISCUSSION** 

**GROUPS** 

sequel to the book.

you're planning a class party or a field trip, have students or parents post a list of who's bringing what, links to pertinent websites and more.

Event Planning

Get Inspired by Other

with your teacher

post crafty ideas for father's day, mother's

day, valentine's day or just for the weekly craft class. You get ideas from

other teachers & try out

Inspired

new things!

Teachers! Share a board

colleagues and let them

Look at me! Students can write answers to questions or ideas on a small whiteboard. Then, using a camera on their devices, they can snap a picture of themselves holding the whiteboard (or sheet of paper) and post it.

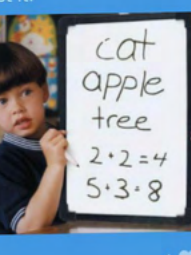

Icebreaker - 2 Truths and a Lie: Let your students post a selfie and add 2 truths and 1 lie about themselves. It's up to the other students to find out which one is a lie. You'll be surprised by how well students can امزا

**TIMO** 

AND A

LIE.

**TRUTHS** 

 $(60eSS WhiteH)$ 

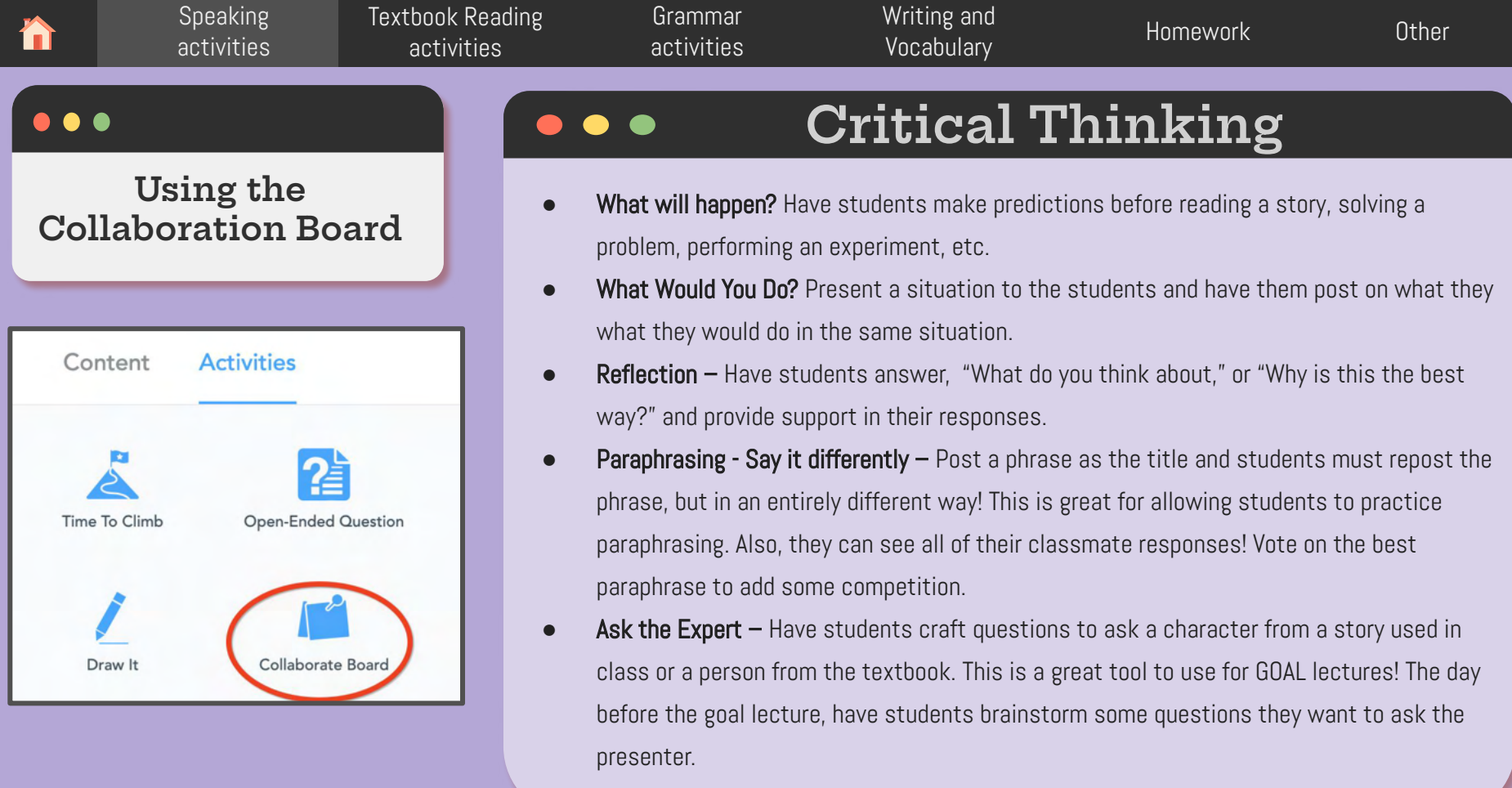

[Speaking](#page-4-0) 

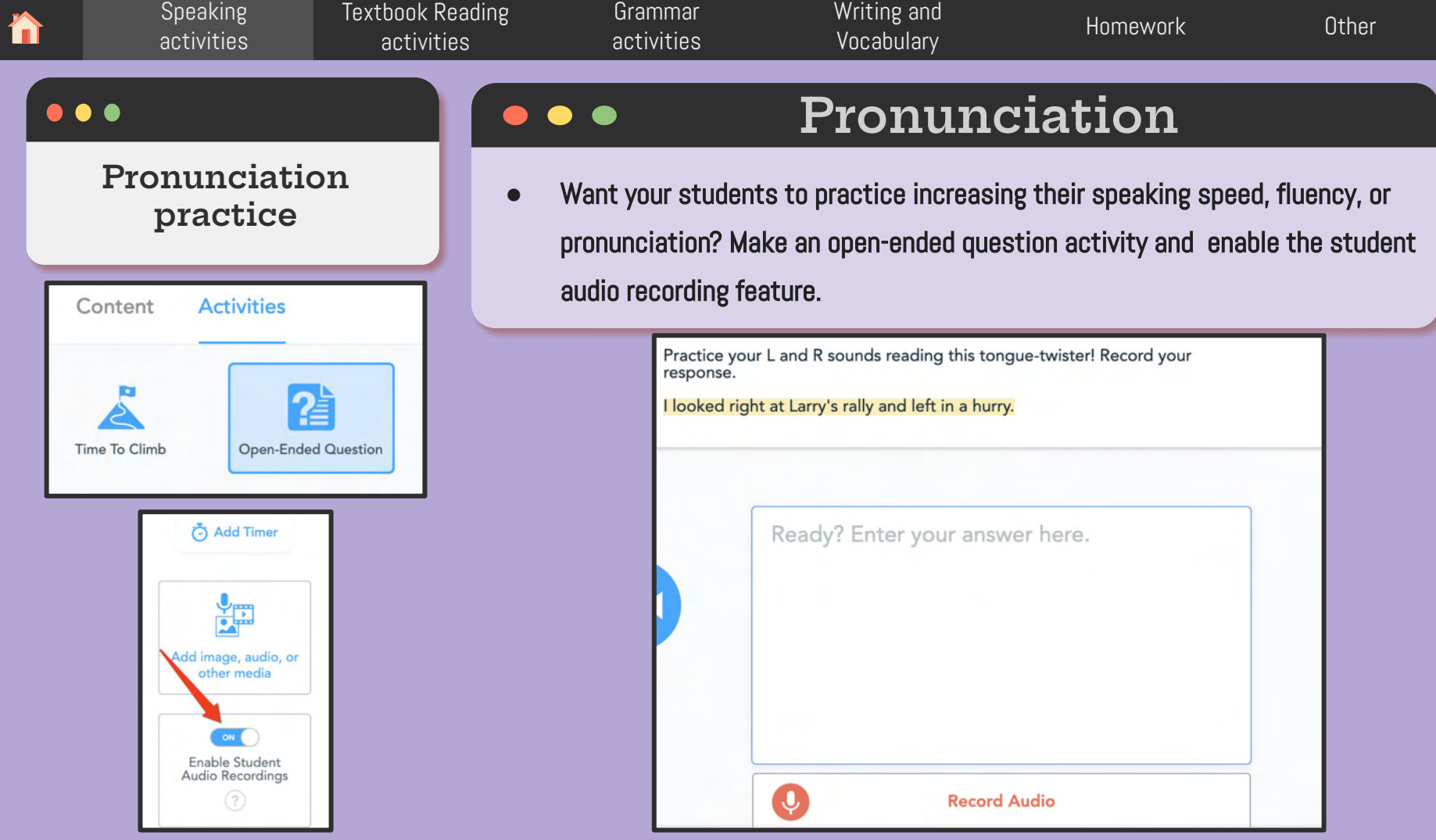

<span id="page-14-0"></span>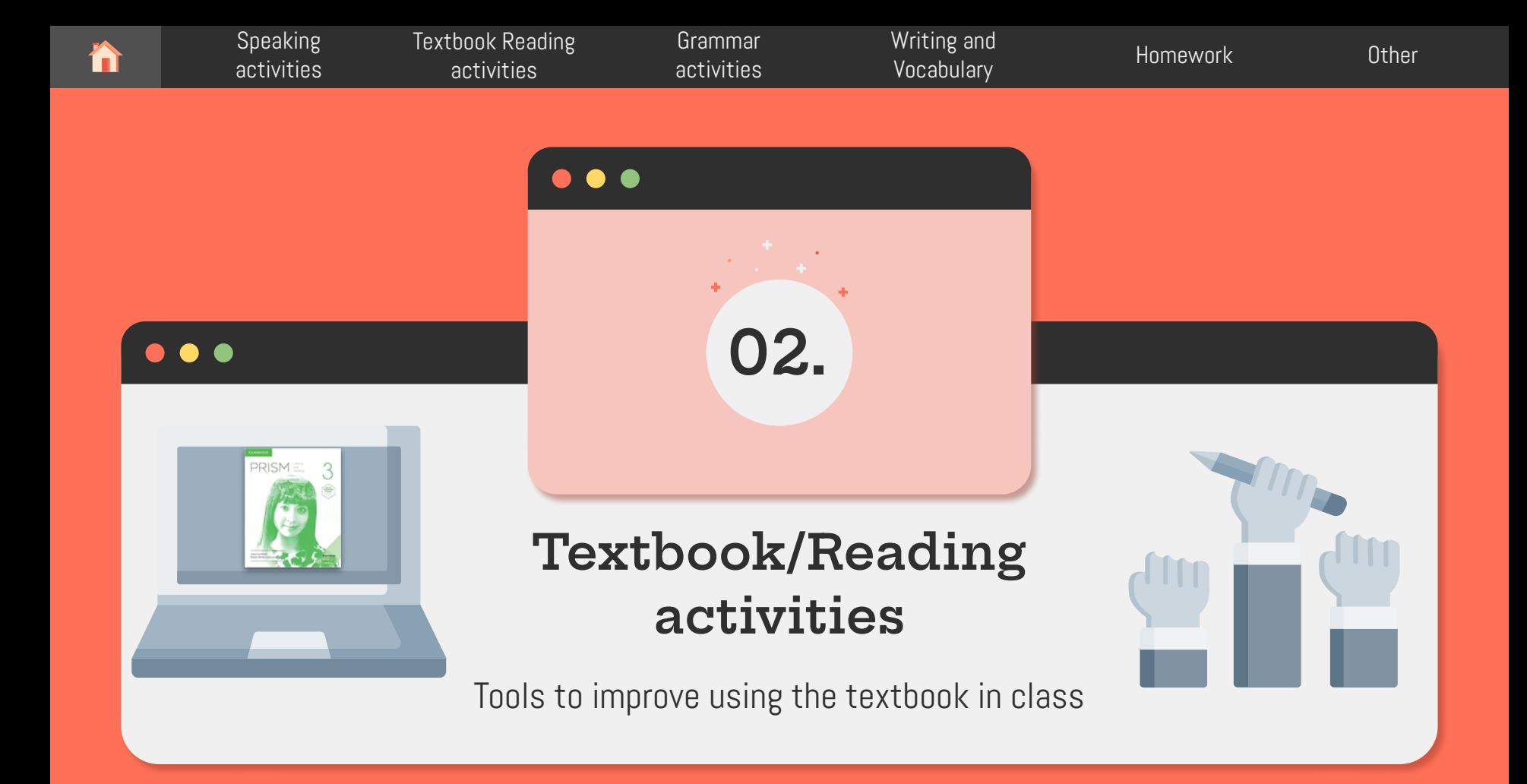

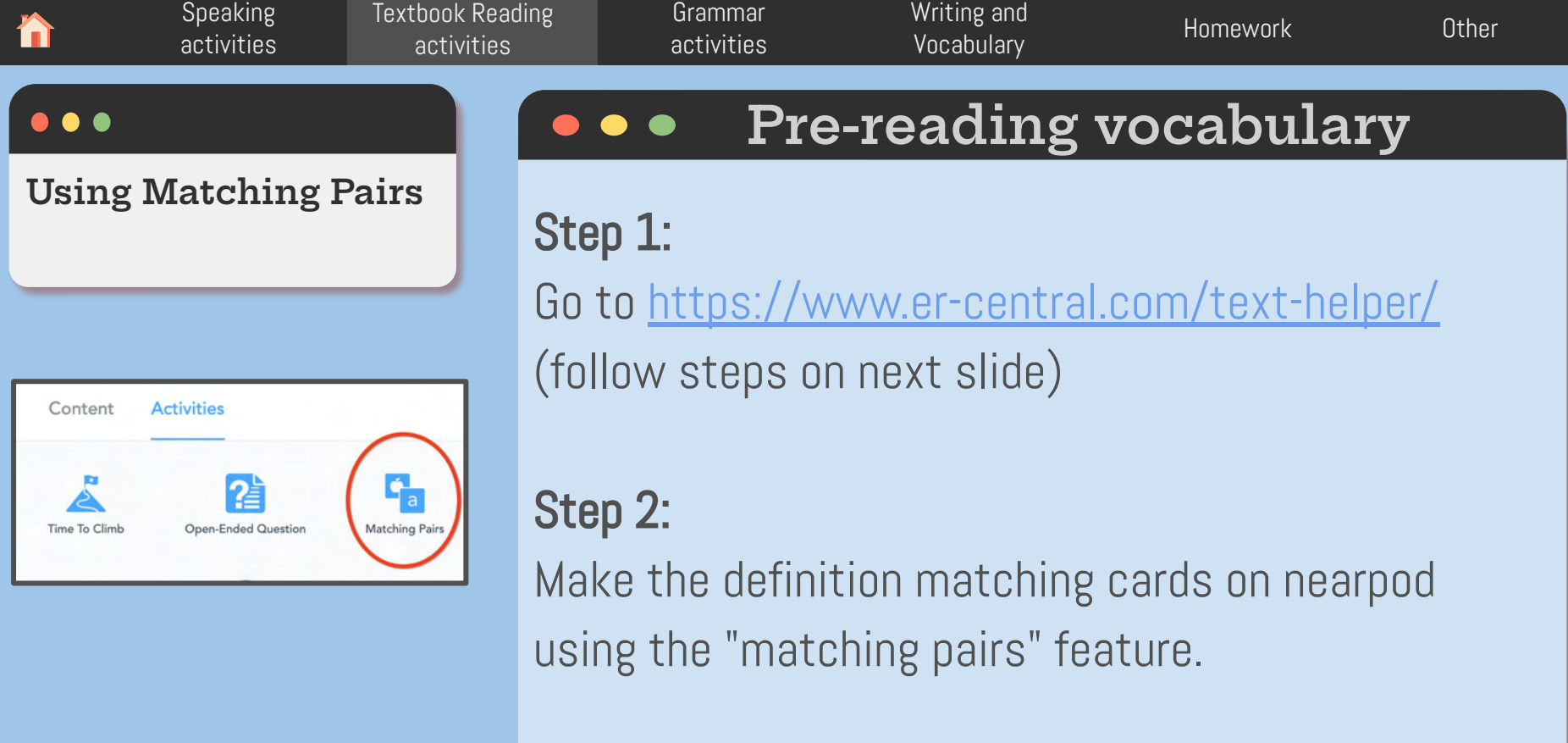

[Speaking](#page-4-0)  activities [Textbook Reading](#)  activities [Grammar](#page-22-0)  activities [Writing and](#page-26-0)  witting and the [Homework](#page-29-0) of Dther Vocabulary **Pre-reading vocabulary: Step 1**

Go to https://www.er-central.com/text-helper/, copy the text into the box, select the language and level, click get meanings, and identify words that you think students may need to know in order to better understand the reading. (Other languages are available to support our Korean, Chinese, or other international students)

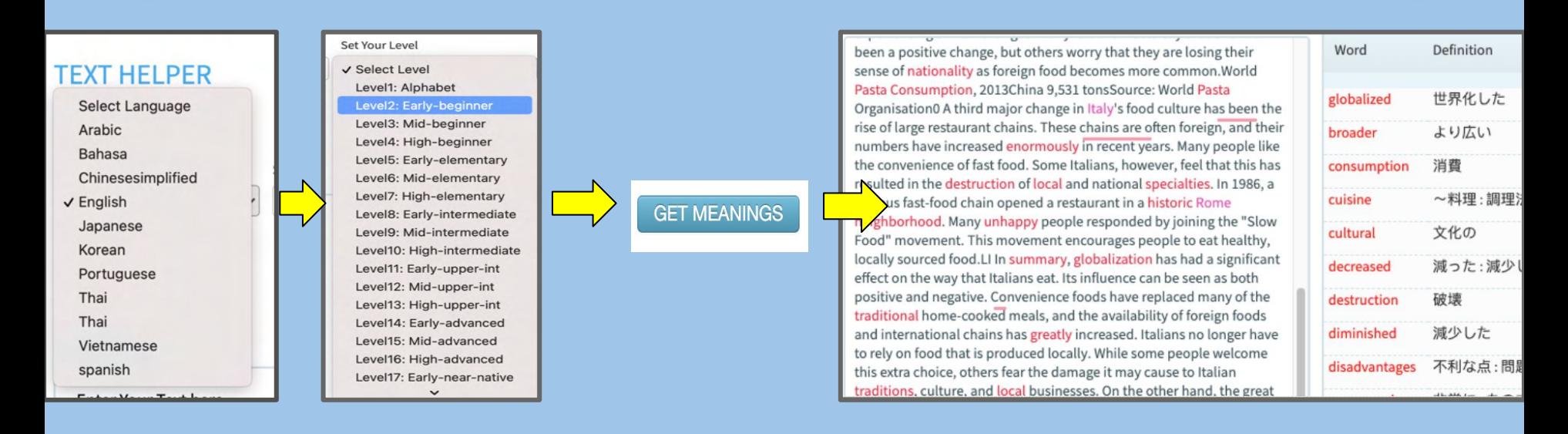

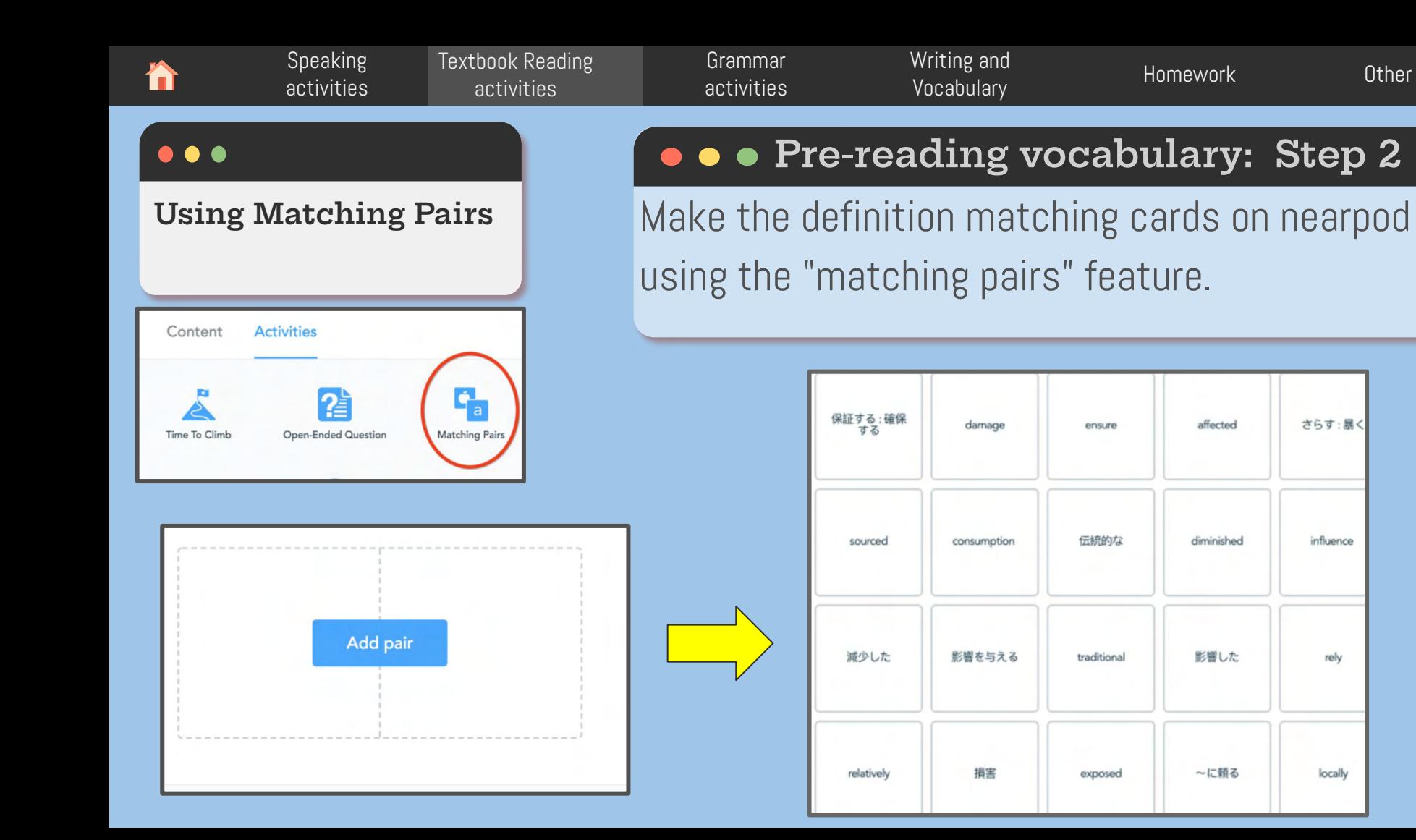

さらす:暴く

influence

rely

locally

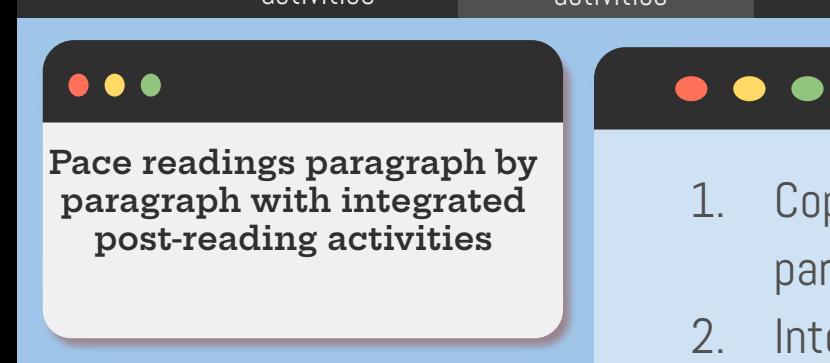

[Textbook Reading](#)  activities

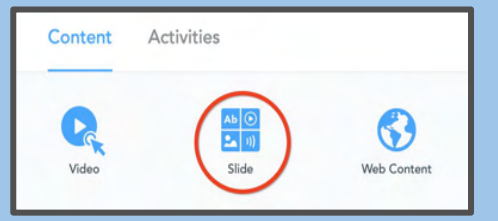

[Speaking](#page-4-0)  activities

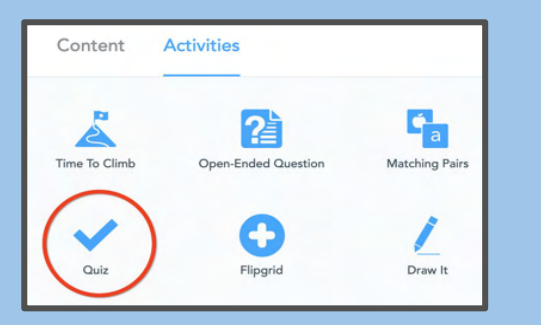

# Paced readings as a class

witting and the [Homework](#page-29-0) of Dther Vocabulary

py and paste the reading into a slide paragraph by paragraph.

[Writing and](#page-26-0) 

- egrate textbook reading activities after each paragraph using the quiz function.
- \*This can help keep students on task when doing an online reading.

In order to mitigate the problems that drought can bring, there are several short- and long-term strategies that can be adopted. A range of policies designed to combat these problems exists at local, national, and international levels. As well as general issues related to this topic, there are specific recommendations that can be made in the case of Kenya, where drought has been a major problem in recent years.

[Grammar](#)  activities

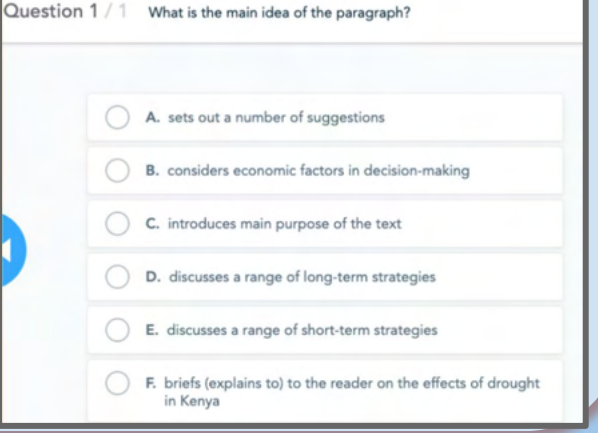

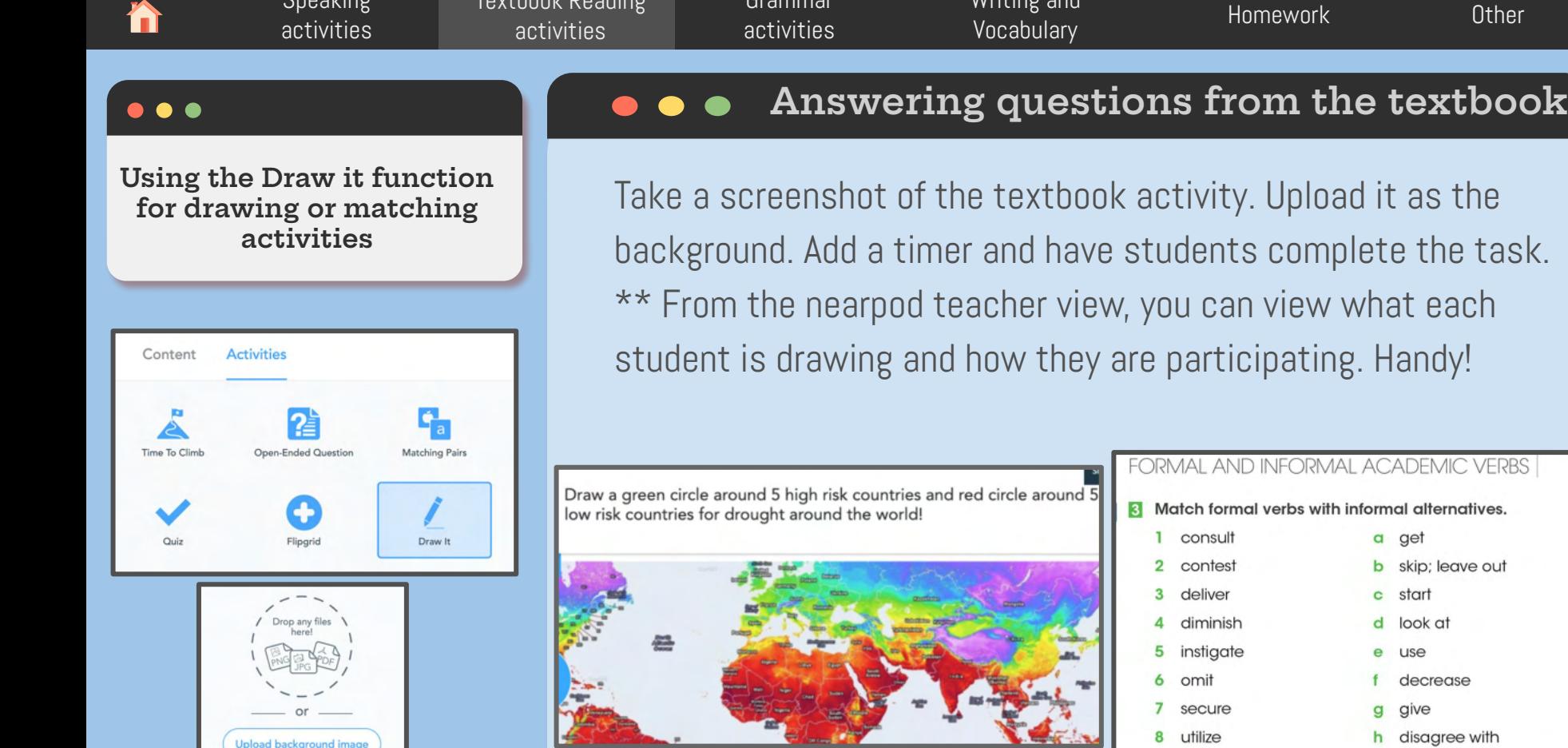

2500

[Grammar](#page-22-0) 

Writing and

[Textbook Reading](#) 

**Conglina** 

Upload background image

Students can draw on an empty canvas if no background image is uploaded.

it as the

Handy!

a get

c start d look at e use

8 utilize **b** skip; leave out

decrease g give

h disagree with

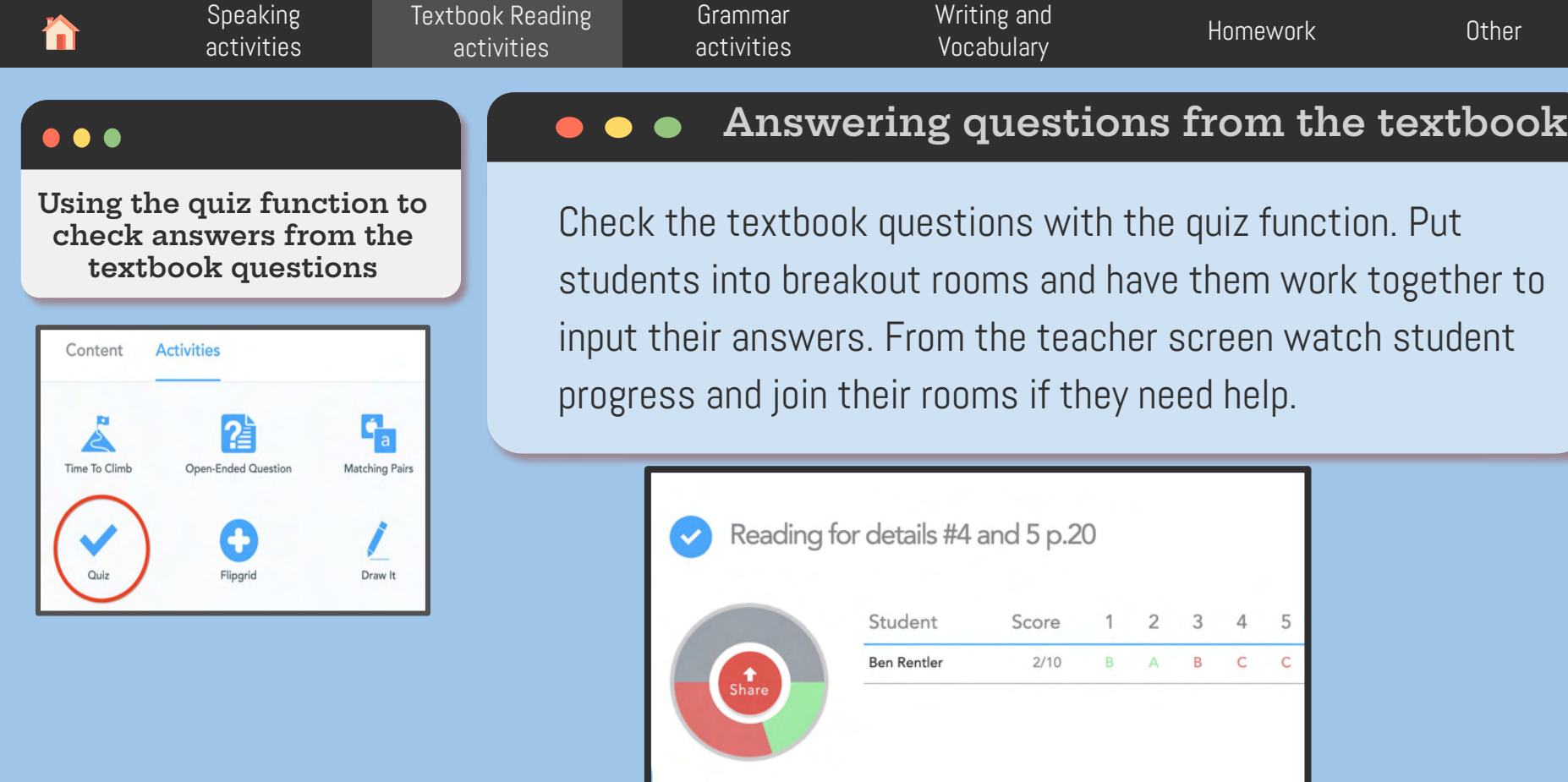

20 CORRECT 30 INCORRECT 50 NO ANSWER [Speaking](#page-4-0)  activities

[Textbook Reading](#)  activities

[Grammar](#page-22-0)  activities [Writing and](#page-26-0)  Vocabulary [Homework](#page-29-0) [Other](#page-32-0)

#### $\bullet$   $\bullet$

**Make your lecture videos interactive using the interactive video function**

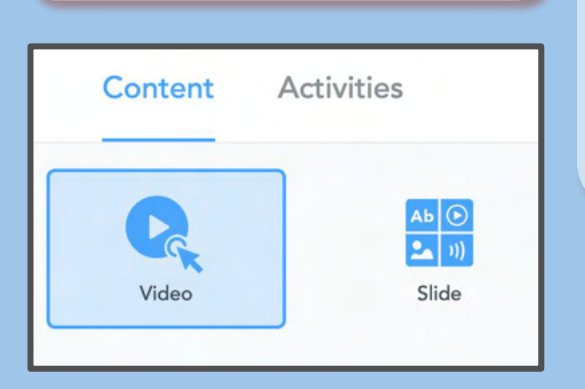

## **Interactive Videos**

In the physical classroom, we usually pause and ask questions at key moments during a video. With this Nearpod function, you can pre-determine these checks for understanding, even during asynchronous instruction, and every student has the opportunity to respond on their device. Upload a video of yourself teaching, upload the lecture from the textbook, or find a youtube video and add stop points to add questions to check for comprehension.

**Other features:** adjust playback speed or trim the video to make it shorter.

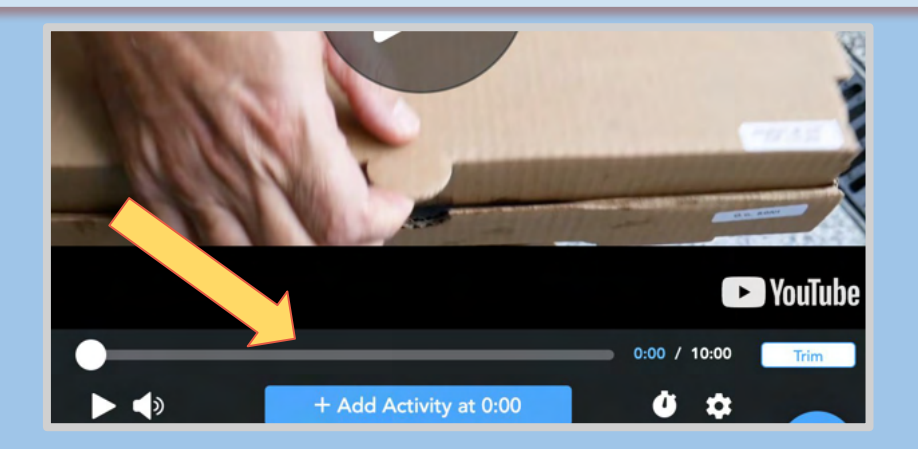

<span id="page-22-0"></span>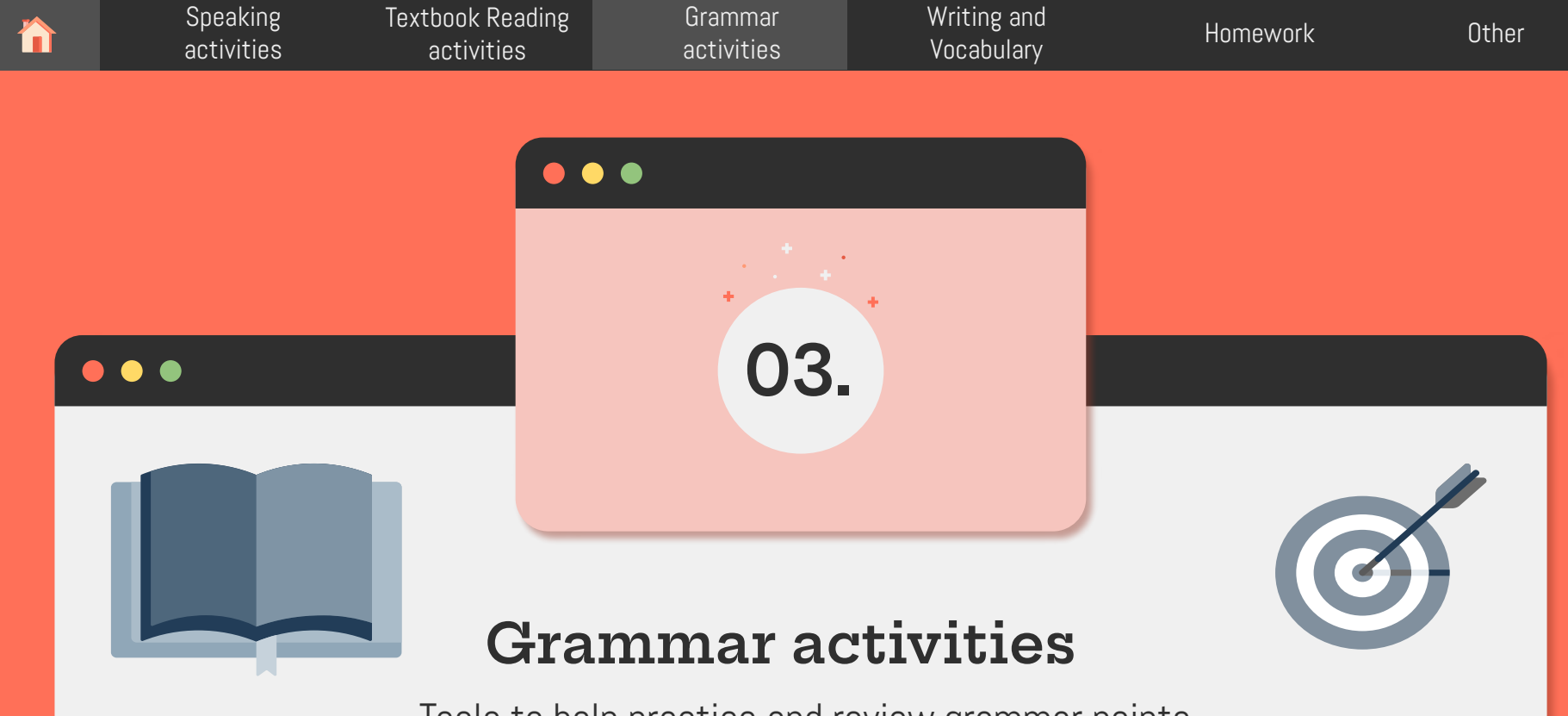

Tools to help practice and review grammar points

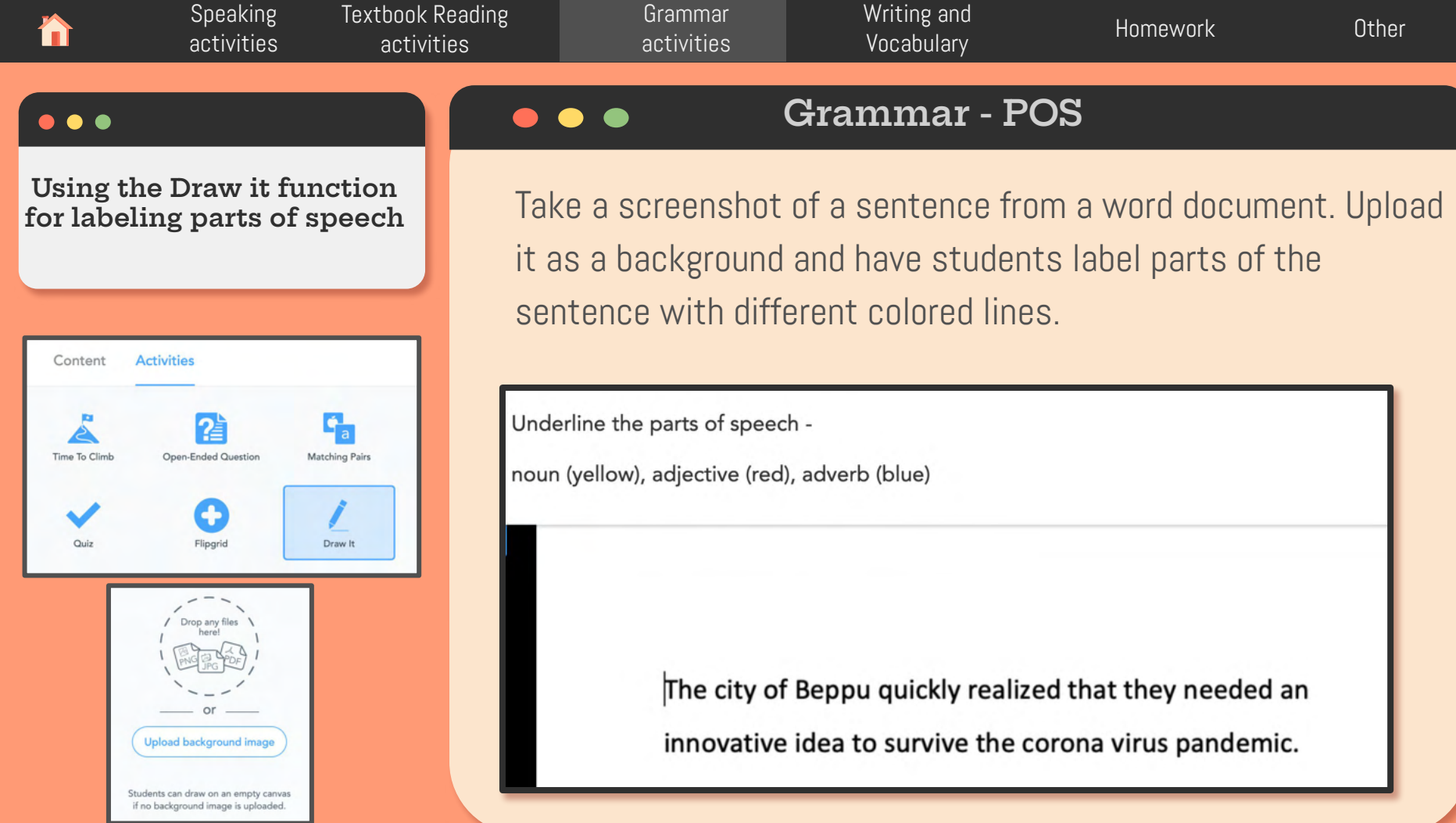

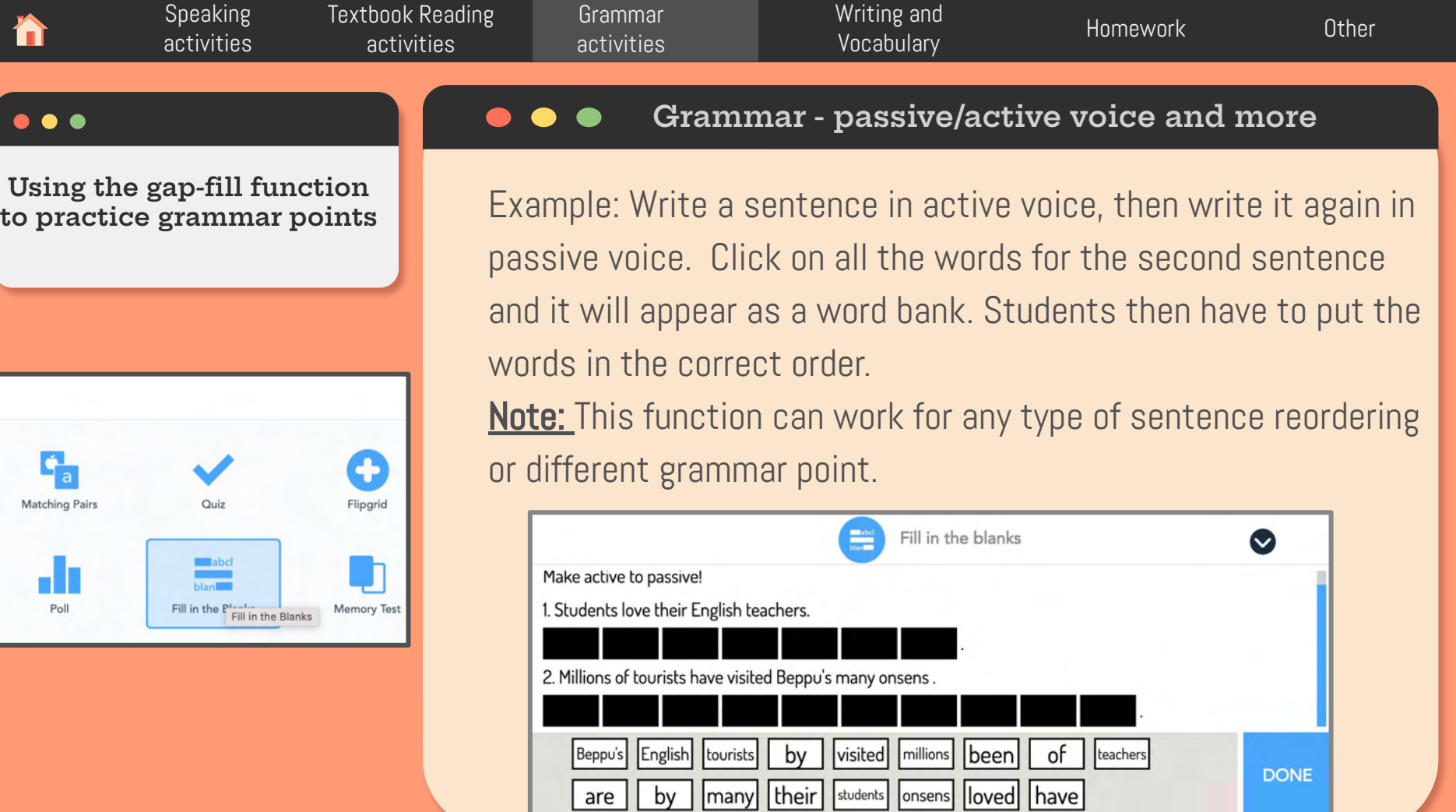

 $\overline{\phantom{a}}$ 

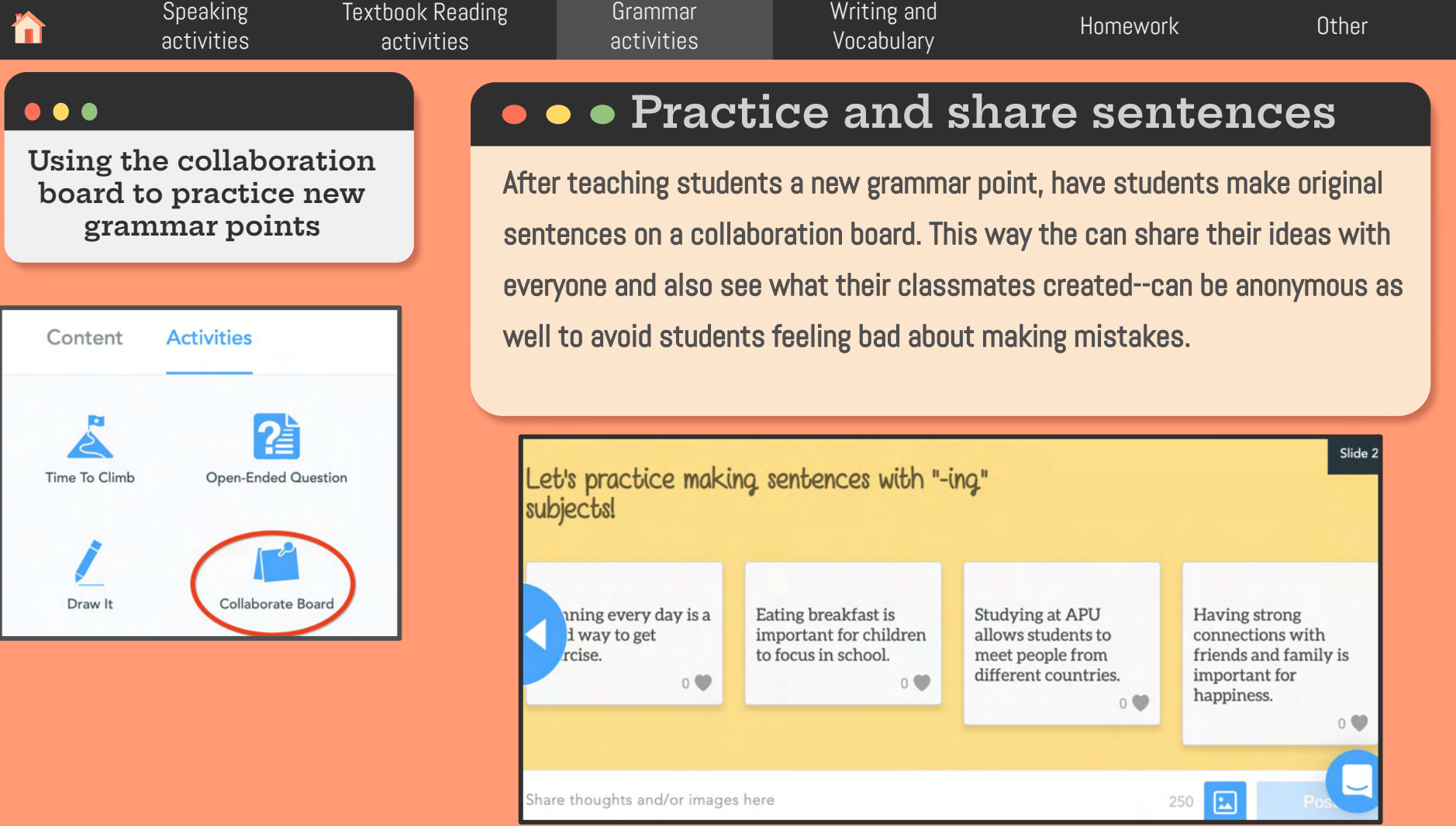

ĥ

<span id="page-26-0"></span>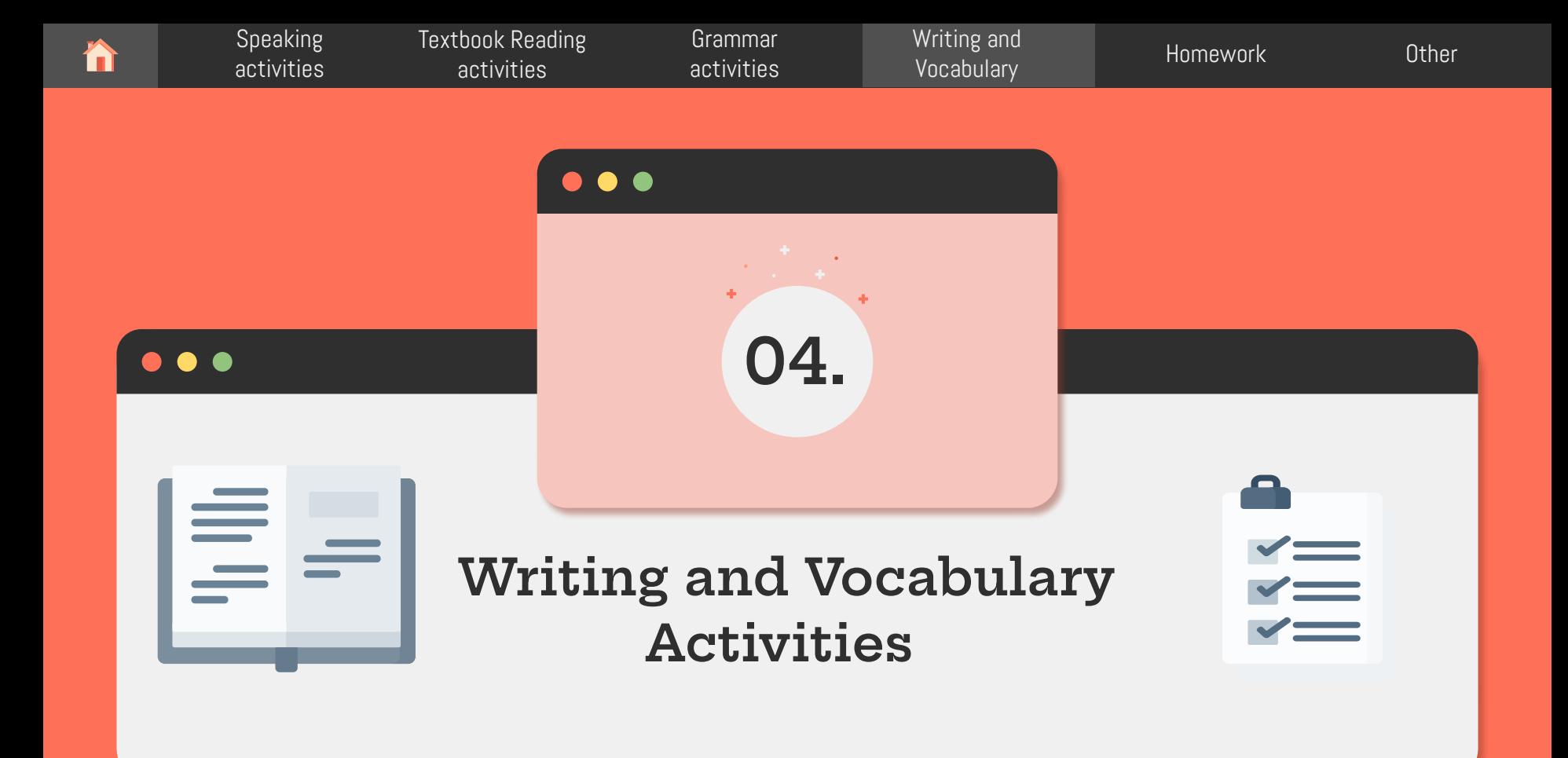

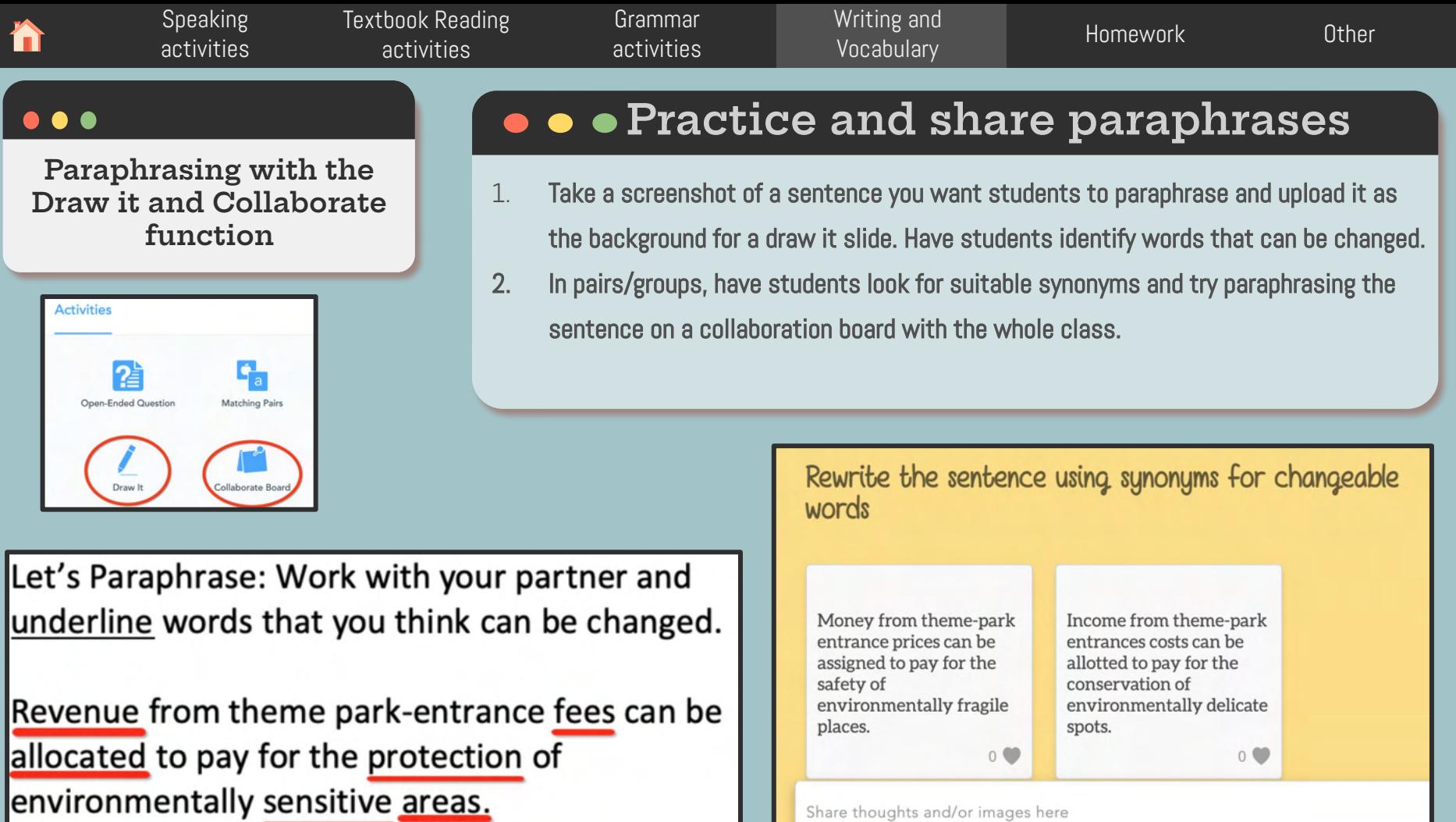

Share thoughts and/or images here

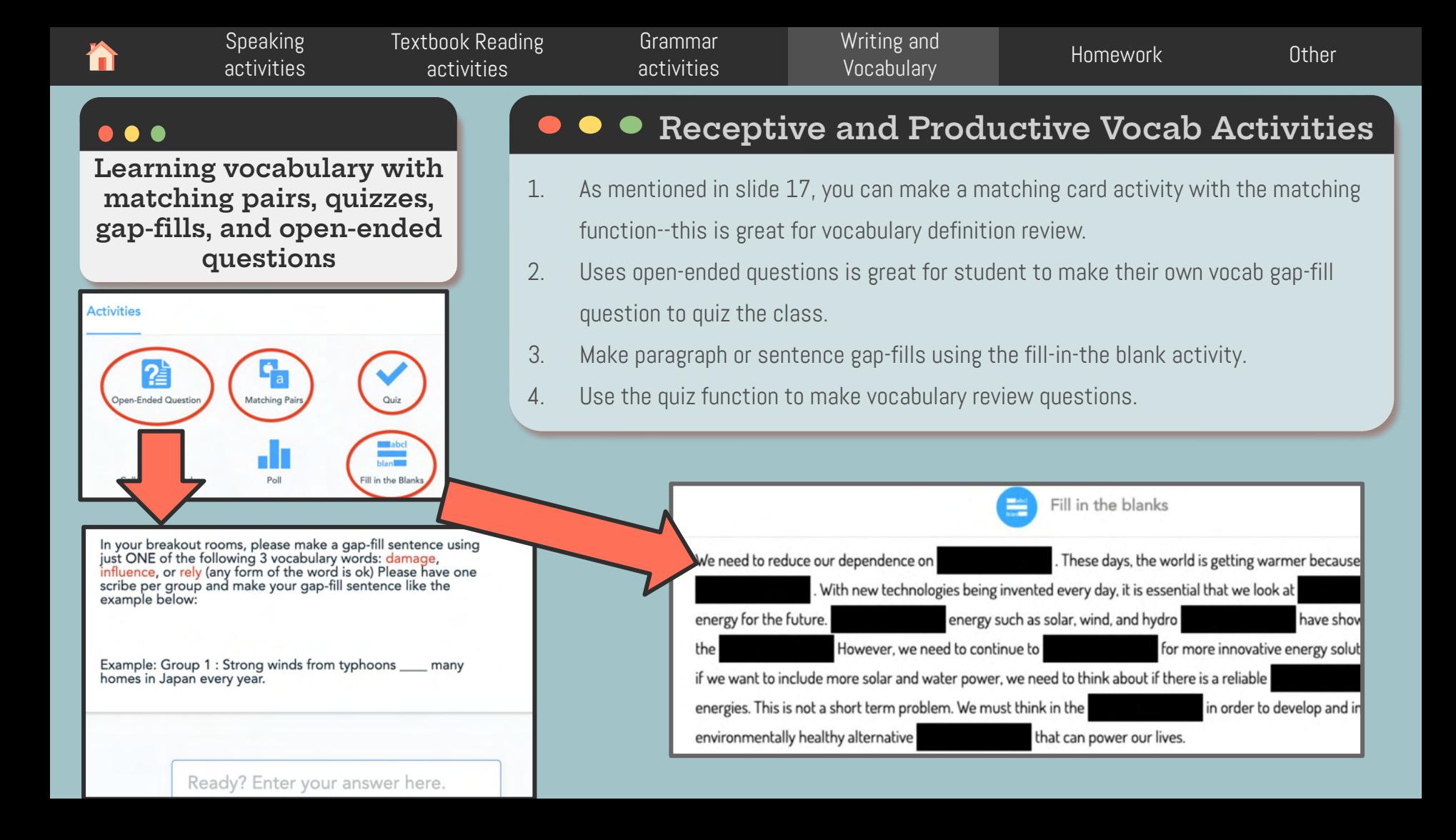

<span id="page-29-0"></span>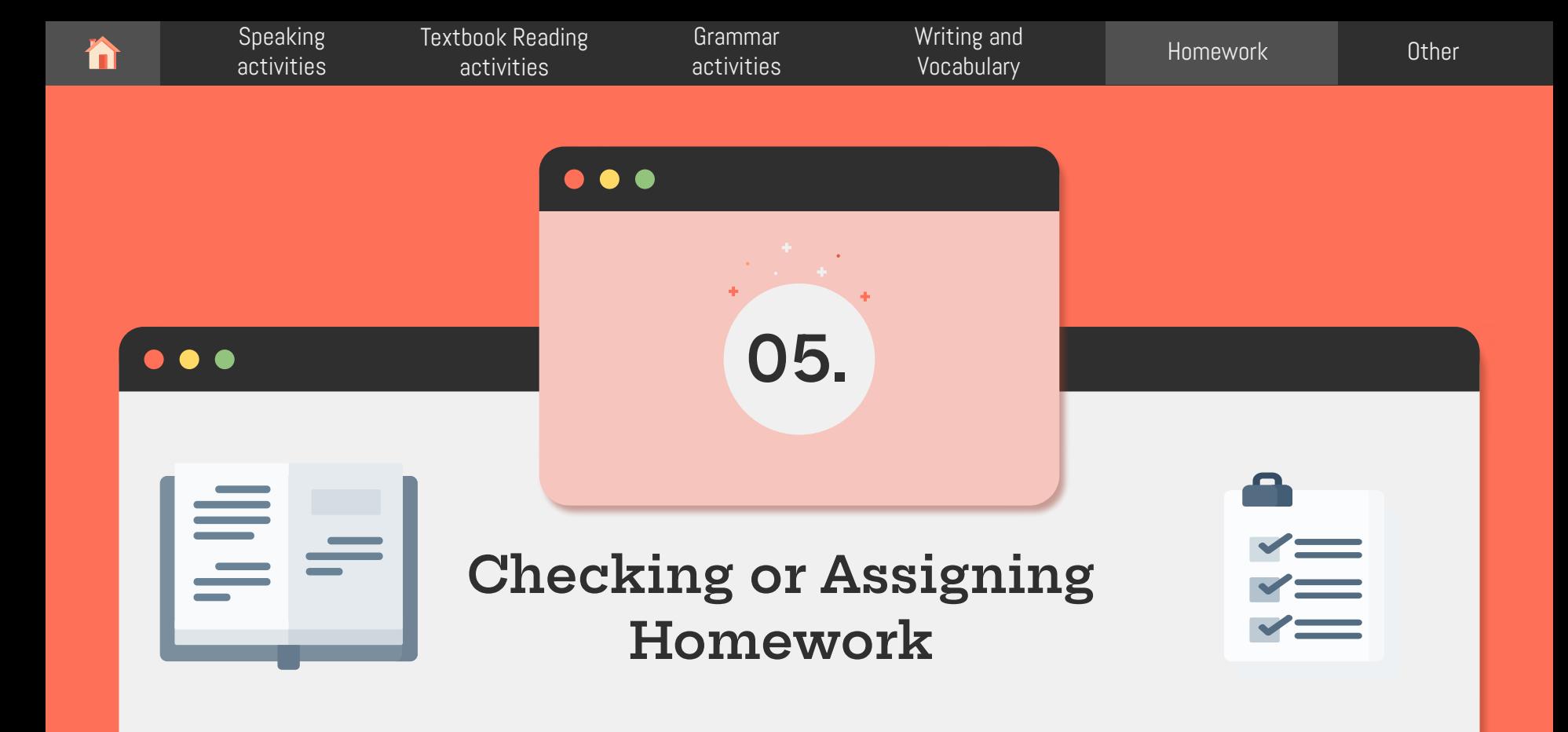

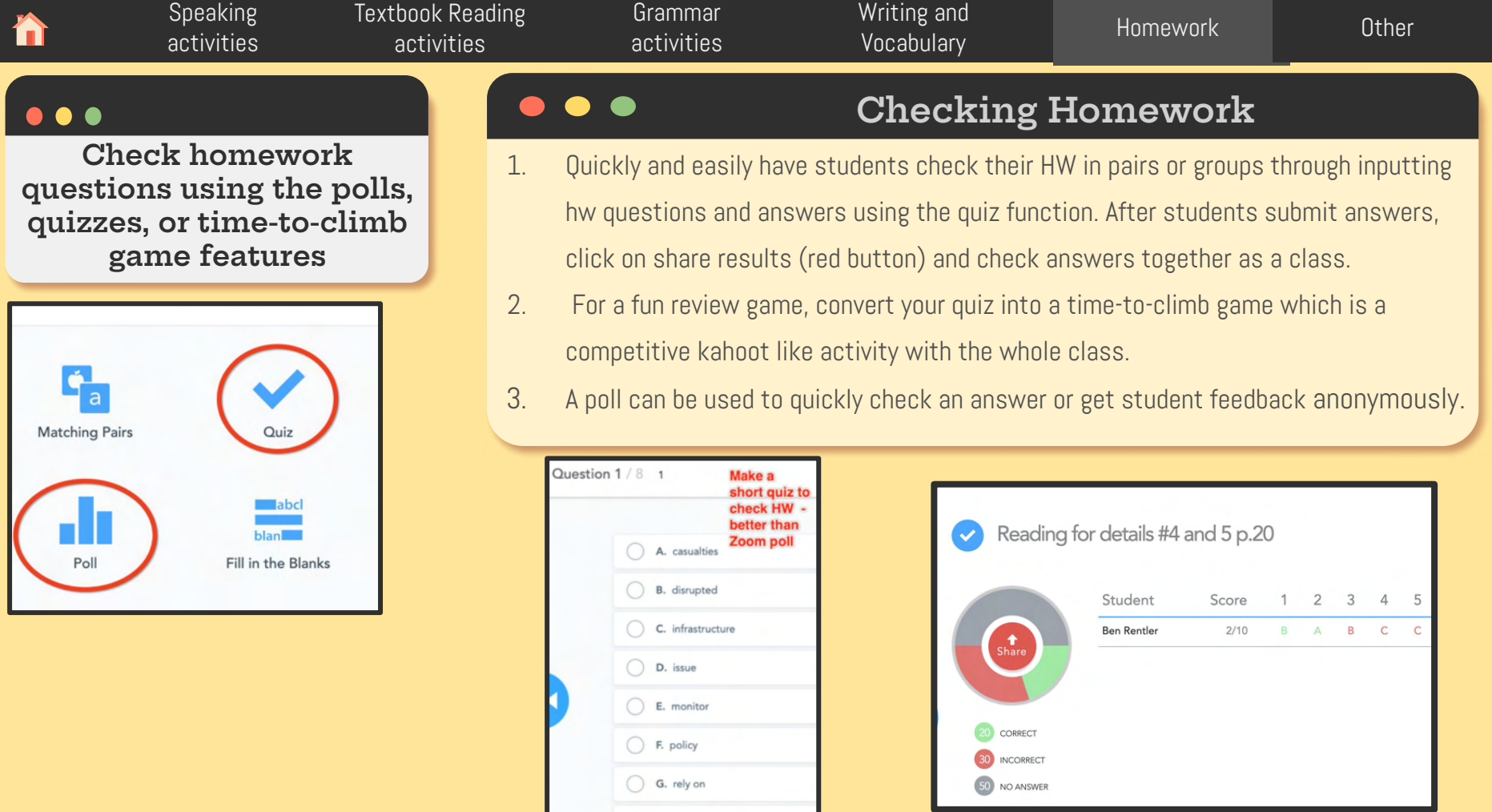

 $\bigcirc$  H. strategy

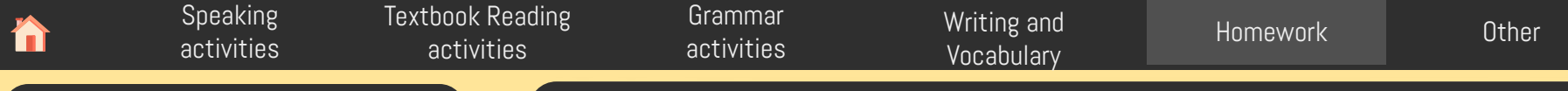

#### $\bullet$

**Assigning student-paced assignments on nearpod** 

## Historia **Assigning HW using the student-paced feature**

If students are about to enter a long break and you want them to do some work that you can monitor, try making a lesson into a student-paced assignment. This way, students can check their answers without requiring the teacher to hit the "share" button. Useful for using during class in breakout rooms for HW assignments with a lot of questions or when students are on a long break.

How to: When you go to your nearpod, click on launch student-paced lesson. To avoid students skipping, you can toggle that on. You can also check student progress.

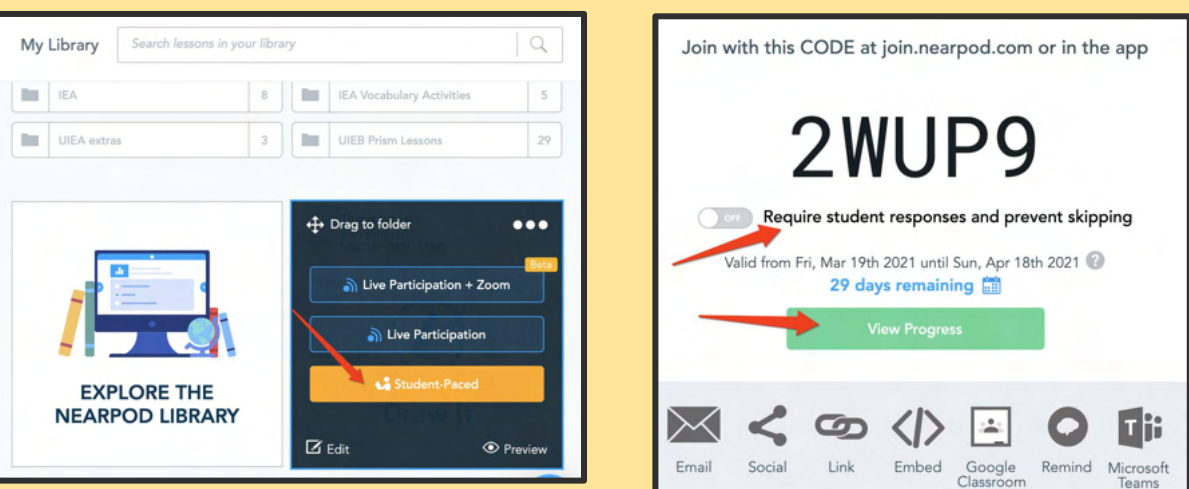

<span id="page-32-0"></span>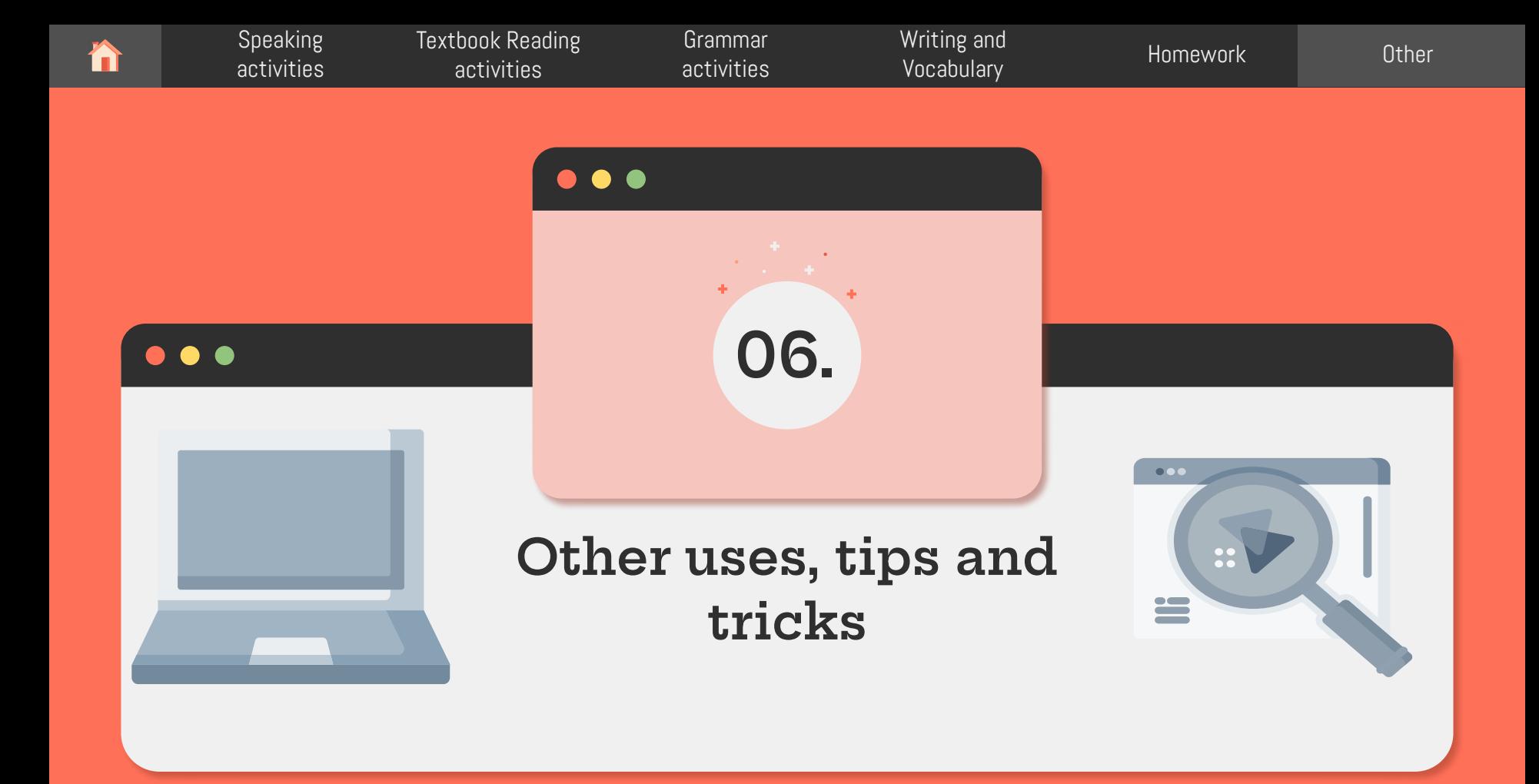

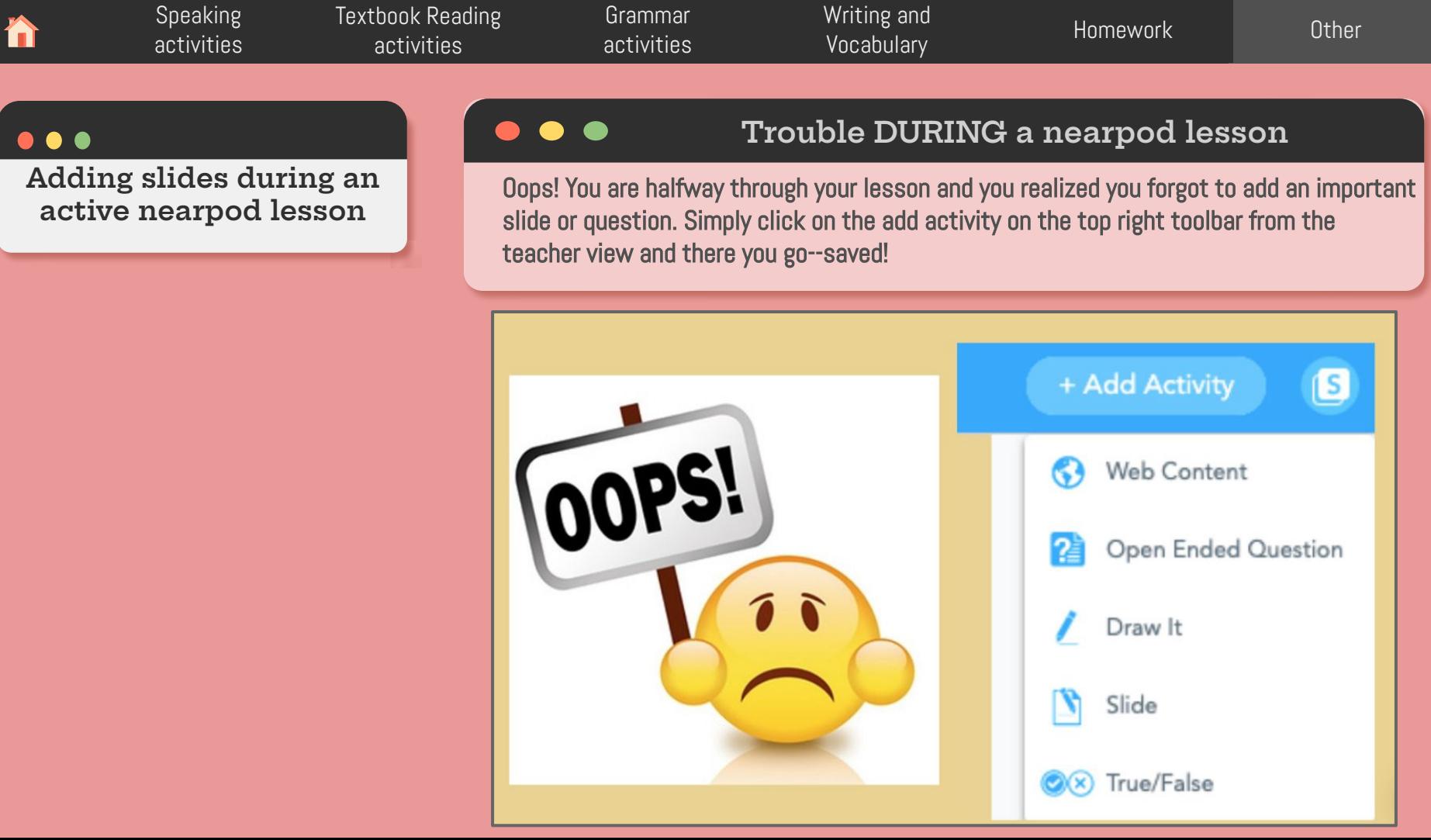

[Speaking](#page-4-0)  activities [Textbook Reading](#page-14-0)  activities [Grammar](#page-22-0)  activities

[Writing and](#page-26-0)  Vocabulary [Homework](#page-29-0) [Other](#page-32-0)

**Informing future instruction with the engagement report feature** 

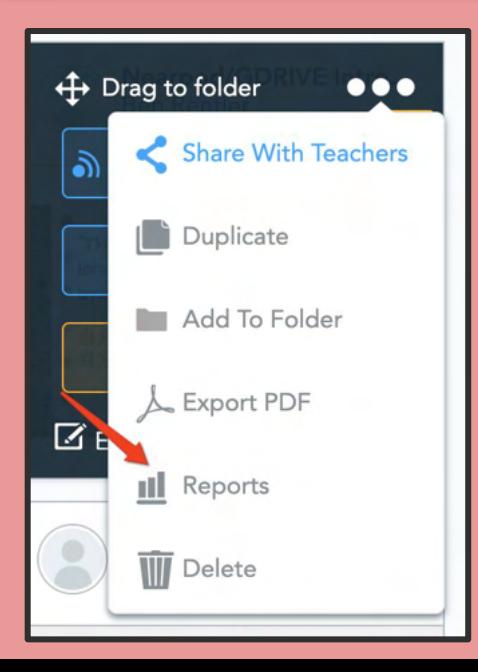

## Download post-lesson engagement reports

Sometimes during an online lesson it is difficult to address every problem you see in the classroom. However, there is a nice feature on nearpod where you can download student participation in class. Use this to check for any issues in student understanding or your own teaching.

How to: From your nearpod homepage, click on the three dots, and then reports. A page will show all of student engagement details for each activity used in the lesson.

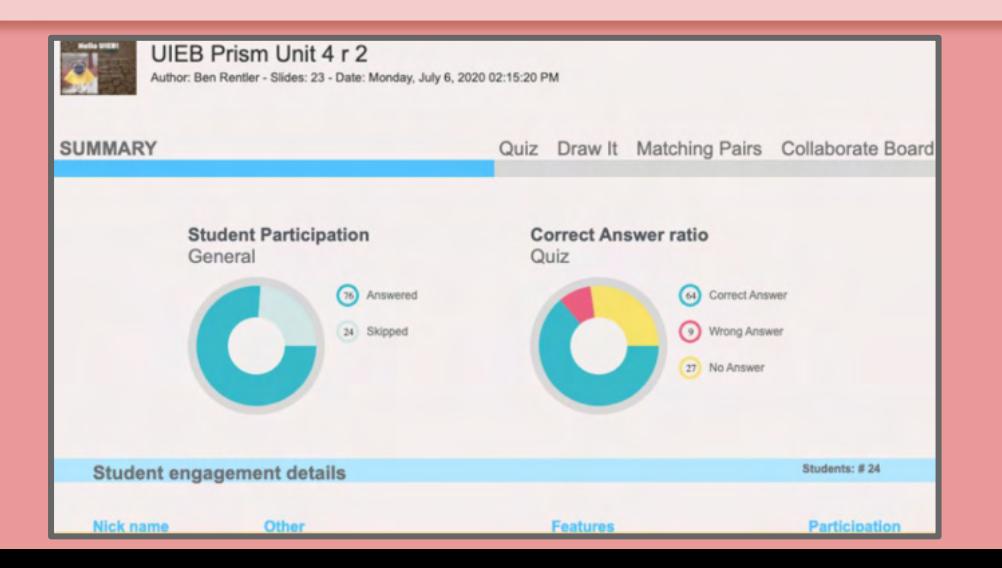

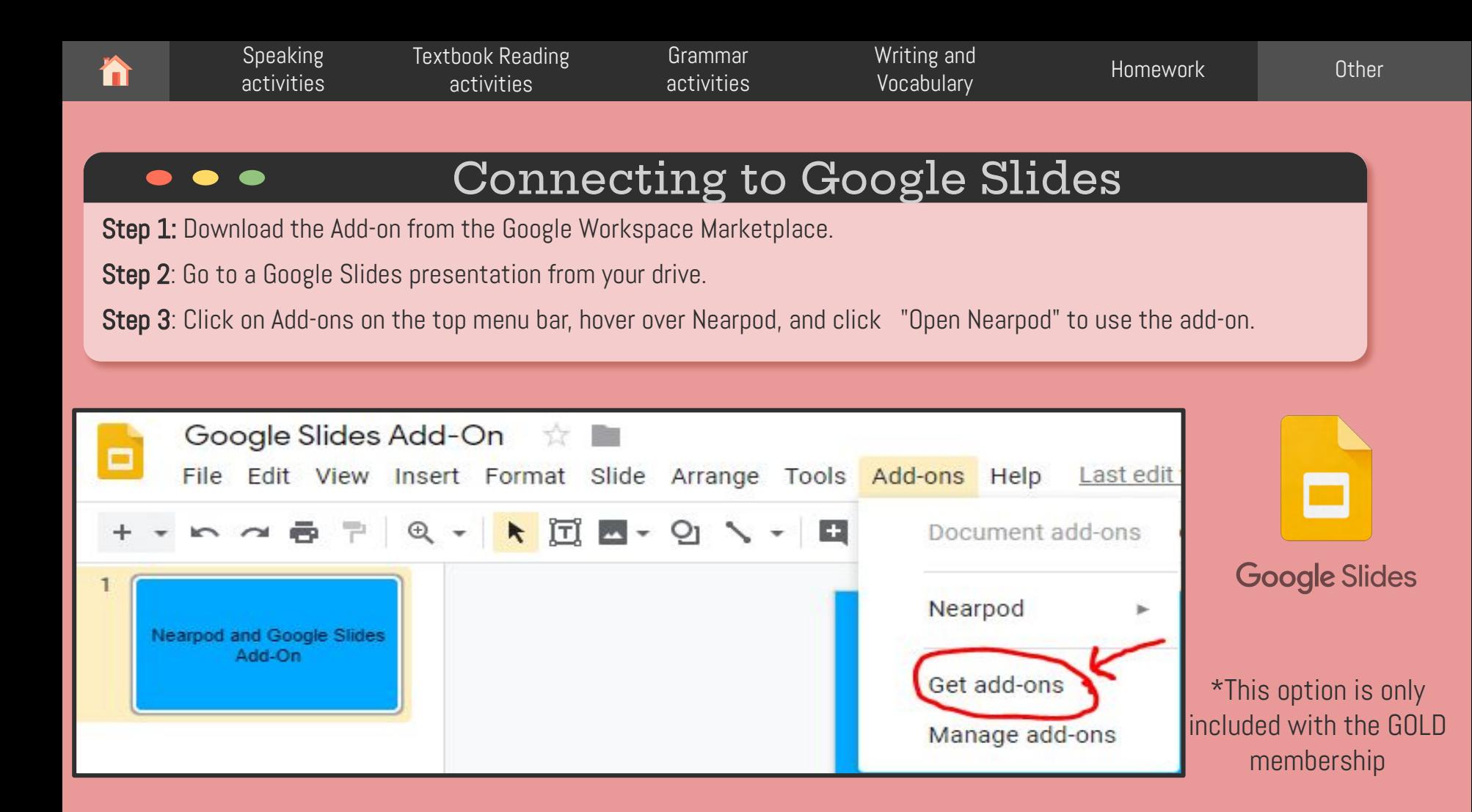

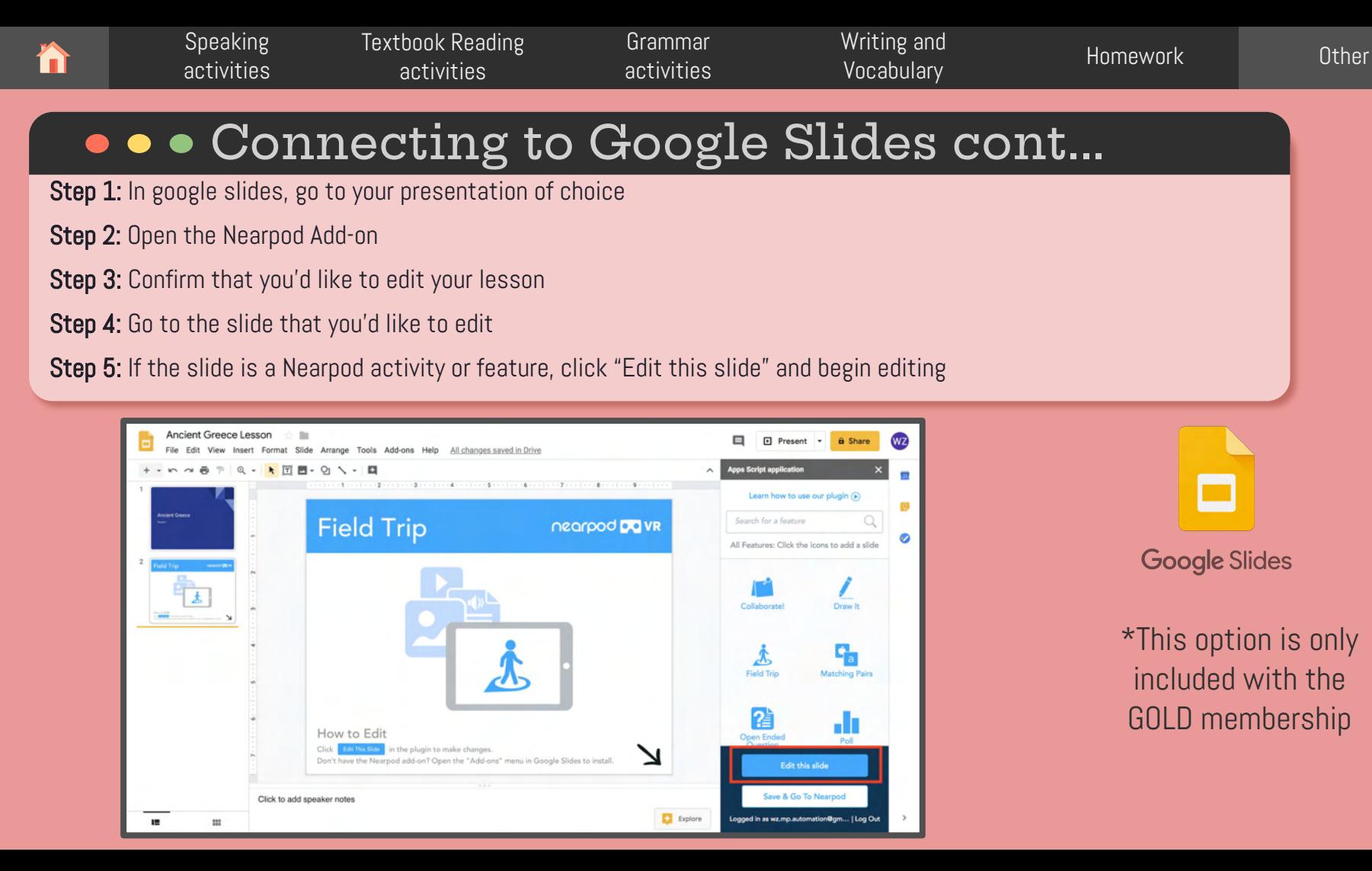